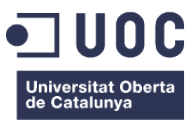

## **Los vecinos Cortometraje interactivo**

Memoria de Proyecto Final de Grado

#### **Grado en Técnicas de Interacción Digital y Multimedia**

Vídeo, 2D y 3D

### **Autor: Carlos Blanco Barberà**

Consultor: Jesús del Campo Marquiegui Profesor: Andreu Gilaberte Redondo

17 de junio de 2023

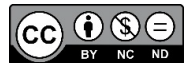

Esta obra está sujeta a una licencia de [Reconocimiento-NoComercial-SinObraDerivada 3.0 de](https://creativecommons.org/licenses/by-nc-nd/3.0/es/deed.es_ES)  [Creative Commons](https://creativecommons.org/licenses/by-nc-nd/3.0/es/deed.es_ES)

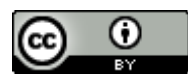

La música empleada en el proyecto está sujeta a una licencia de Reconocimiento 3.0 [España de Creative Commons](http://creativecommons.org/licenses/by/3.0/es/)

Dan Henig Danger Snow

Dan Henig Berlin at Night

Otis McDonald Side Steppin'

Chris Haugen Fun in the Sun

Chris Hauben Firefly

Alexander Nakarada Enchanted Forest

A Paula Pielfort por aguantar durante todos estos años con paciencia y comprensión, especialmente estos últimos meses en que el pequeño Silvestre ha llegado a nuestras vidas. A mis padres y a mi hermano por apoyarme continuamente. Y, por supuesto, a Silvestre.

### **Abstract**

Con este proyecto he querido crear un cortometraje interactivo en el que el espectador tome las riendas y se convierta en protagonista tomando las decisiones que adoptará el personaje principal. Esto lo convertirá en espectador-usuario creando de esta manera un híbrido entre cine y videojuego que requiere de una atención plena, ya que existe un tiempo limitado para escoger una elección y dicho tiempo puede ser más o menos breve en función de la situación y el tiempo de reacción de la protagonista.

Este cortometraje es crudo, oscuro y dotado de cierta suciedad, en la que el espectador participa en una historia incómoda que fusiona géneros como el drama y el terror. Pretende ser un homenaje al cine de serie B estadounidense de los años 80 y 90 para el que, si se escogen las opciones correctas, podamos llegar a disfrutar de una venganza dura, violenta y perturbadora. Para ello creo el personaje de una madre justiciera que hará cualquier cosa para mantener a su hijo en un entorno seguro, pero paradójicamente llevándolo a la peor de las desgracias al tomar decisiones equivocadas.

No existen finales felices. No los hay en la vida. De hecho, esta historia está basada en mi experiencia personal. Ciertamente hace unos meses empezó a haber mal ambiente en el piso bajo el mío y tras ver a gente extraña entrar y salir del edificio, mi pareja y yo descubrimos que teníamos un narcopiso en el edificio. Después de ser padres, las decisiones que podíamos tomar eran (y son porque todavía siguen ahí) pocas. La policía afirma que investigarán, pero no vemos cambios pasados varios meses. Así que la opción más violenta de este cortometraje es básicamente una recreación de mis pensamientos más oscuros y perturbadores.

#### Palabras clave:

Cortometraje interactivo, App, Android, audiovisual, cine, nuevas narrativas, videojuego, Trabajo de Final de Grado

### **Abstract (english version)**

With this project, I wanted to create an interactive short film where the viewer takes the reins and becomes the protagonist by making decisions that the main character will adopt. This will turn them into a viewer-user, creating a hybrid between cinema and video game that requires full attention since there is limited time to make a choice, and this time can vary depending on the situation and the reaction time of the protagonist.

This short film is raw, dark, and infused with a certain grittiness, where the viewer participates in an uncomfortable story that blends genres like drama and horror. It aims to be a tribute to American Bmovies from the 80s and 90s, and if the right choices are made, we can experience a harsh, violent, and disturbing revenge. To achieve this, I create the character of a vigilante mother who will do anything to keep her child in a safe environment, but paradoxically leads them to the worst of fates by making wrong decisions.

There are no happy endings. They don't exist in life. In fact, this story is based on my personal experience. Several months ago, a tense atmosphere started to develop in the apartment below mine, and after seeing strange people coming in and out of the building, my partner and I discovered that we had a drug den in the building. As parents, the decisions we could make were (and still are because they're still there) limited. The police claim they will investigate, but we haven't seen any changes after several months. So the most violent option in this short film is basically a recreation of my darkest and most disturbing thoughts.

Keywords: Interactive short film, app, Android, audiovisual, cinema, new narratives, video game, Final Degree Project.

## **Agradecimientos**

Gracias a Manu Hernández por cederme su material y su tiempo. También a Paula Pielfort, Margarita Asquerino, María Zabala, Manu Enríquez, Julio César Martínez y a todos los que han participado en este proyecto de manera desinteresada.

## <span id="page-6-0"></span>**Notaciones y convenciones**

- **Título: Calibri 24 negrita**
- **Secciones: Calibri 20 negrita**
- **Subtítulo: Calibri 16 negrita**
- **Subsecciones: Calibri 13**
- Cuerpo de texto: Calibri 10
- *Bibliografía: Calibri 10 Cursiva*
- Enlaces: Calibri 10 Subrayado Azul
- Pie de imágenes: Calibri 8
- *Notas a pie de página: Calibri 8 cursiva*

# Índice

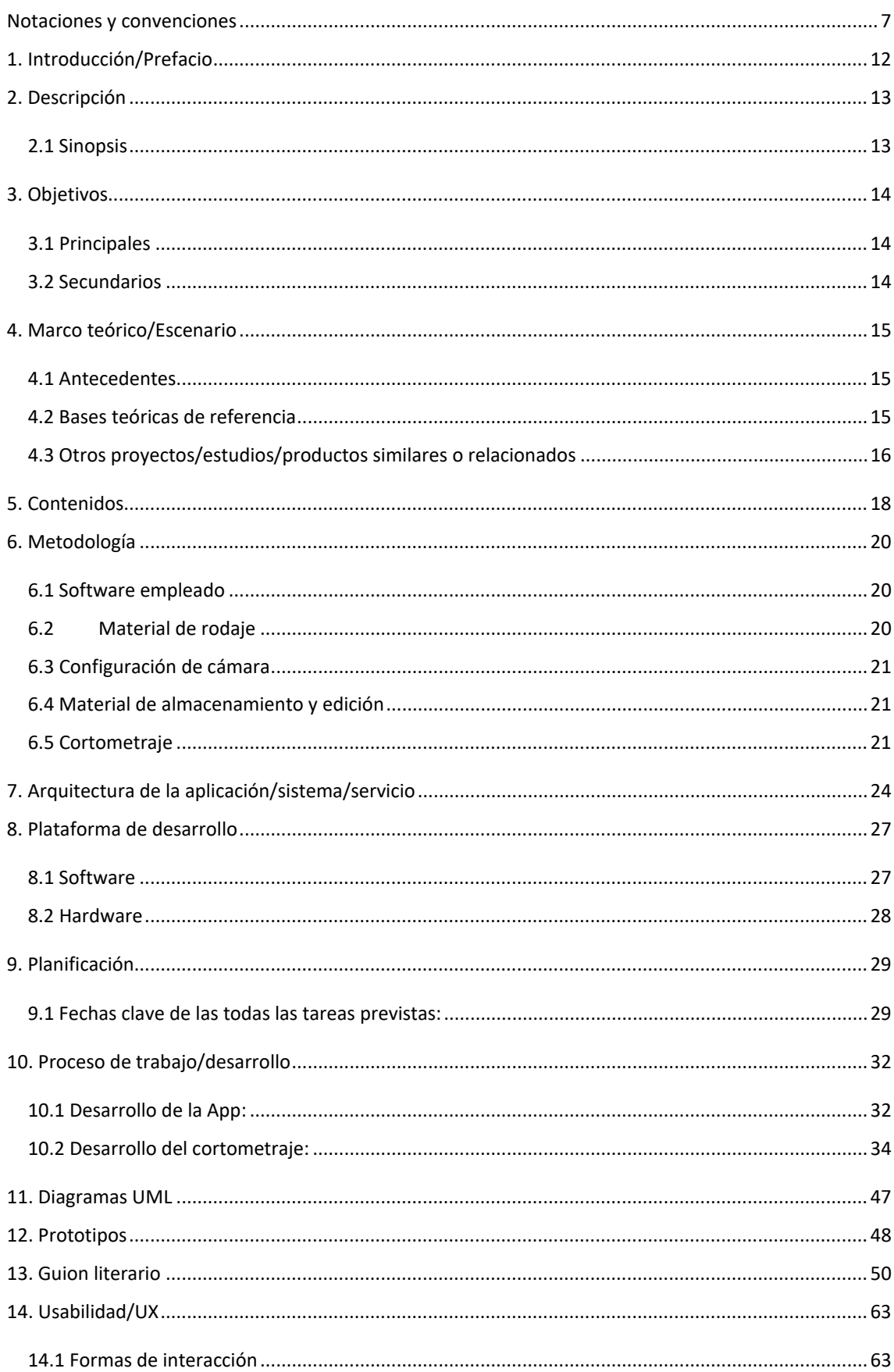

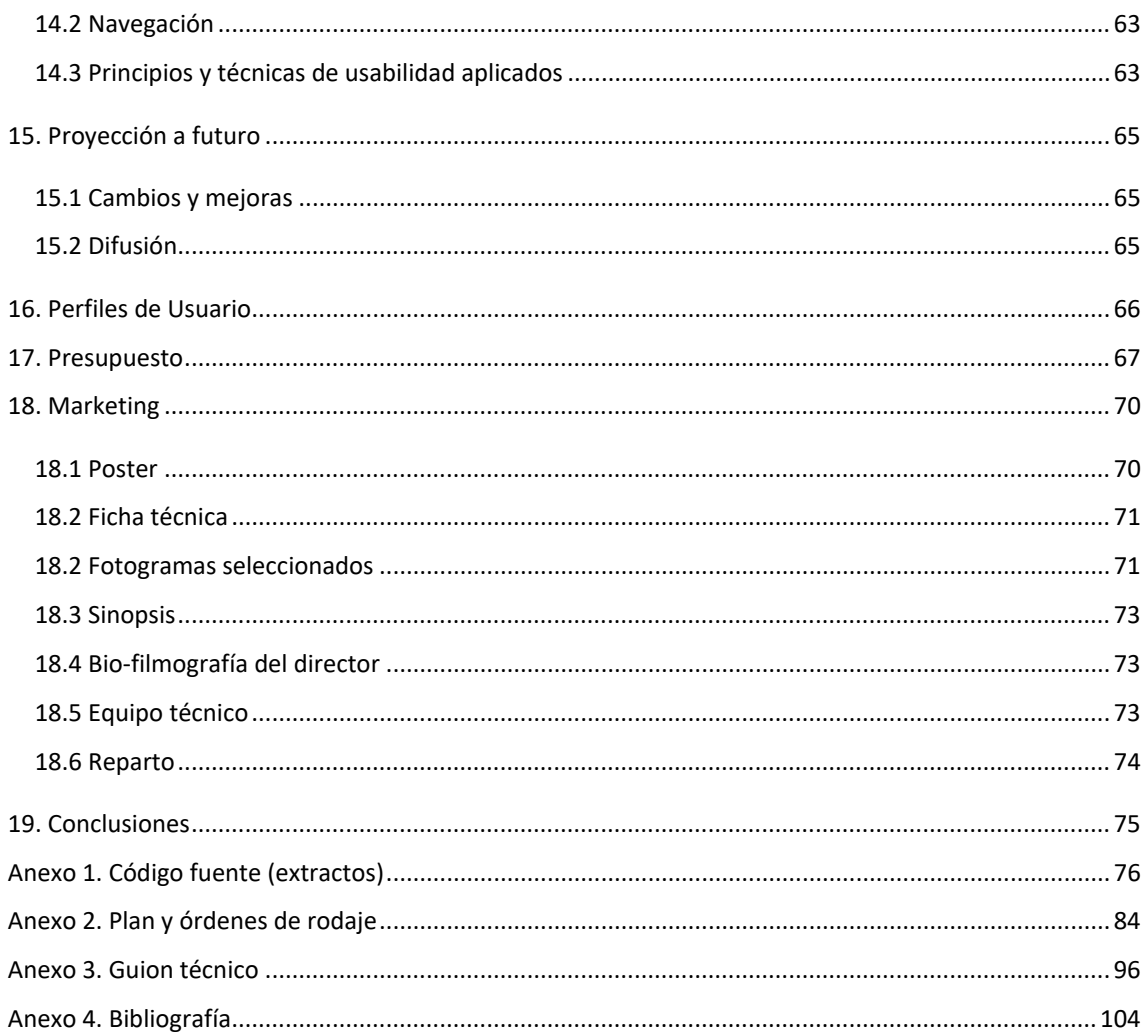

# **Ilustraciones y tablas**

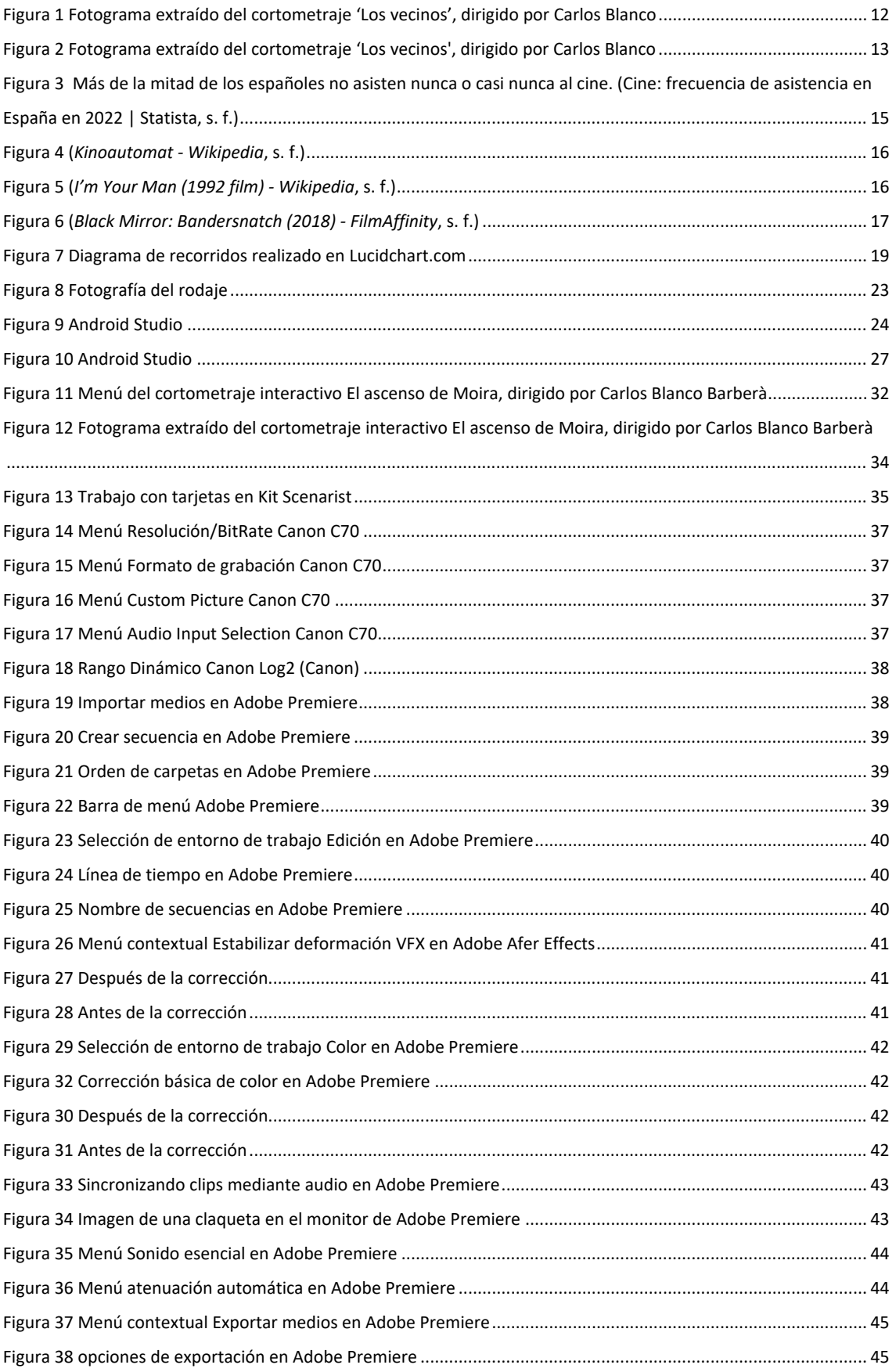

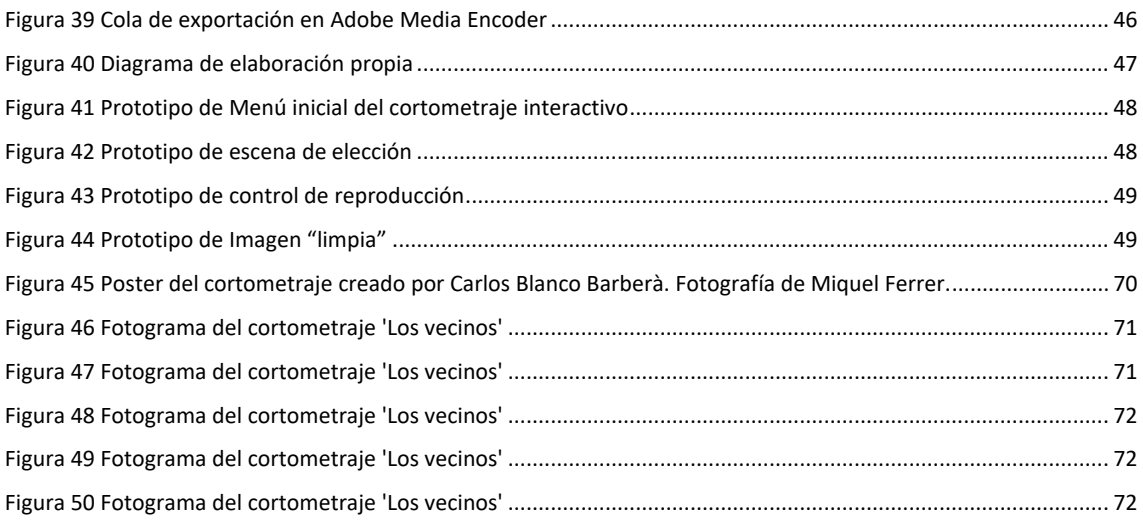

## <span id="page-11-0"></span>**1. Introducción/Prefacio**

La interactividad en el audiovisual tiene mucho que ofrecernos. Hay infinitos caminos que recorrer y no parece que se haya explotado esta forma de narrativa que, si bien se ha explorado en el pasado, no disponía de los recursos necesarios para su divulgación. Actualmente, sin embargo, no solo tenemos los recursos necesarios, sino que todos los tenemos literalmente al alcance de nuestra mano. Un dispositivo Android, ya sea TV, Tablet o móvil, bastan para adentrarnos en la narración no lineal de una historia en la que pasamos de ser meros espectadores a parte activa e imprescindible en este híbrido entre cine y videojuego en el que nosotros tomamos las decisiones y hacemos avanzar la trama.

Mi intención con este proyecto es explotar esta forma de narración, que creo que puede resultar atractiva al público más joven. Creando una App en la que periódicamente suba contenido nuevo, y teniendo en cuenta el hecho de que esté disponible para ser visionado en un teléfono o Tablet, creo que puedo conseguir un buen número de adeptos que se sumerjan en nuevas historias con una periodicidad mensual durante sus viajes en metro, mientras esperan a alguien o simplemente en la tranquilidad de su hogar. Es una forma de entretenimiento que no necesita de una gran pantalla, pero sí de una gran curiosidad. Al saber que existen diferentes finales y que eres el responsable de cada una de las decisiones tomadas que han encaminado a la protagonista hacia ellos, no bastará con un solo visionado, querrás verlos todos.

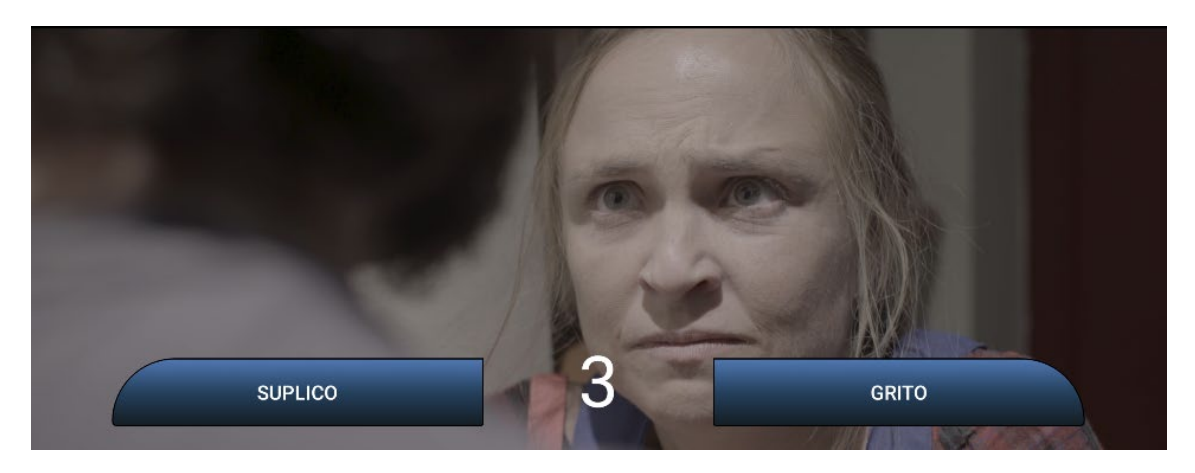

Figura 1 Fotograma extraído del cortometraje 'Los vecinos', dirigido por Carlos Blanco

<span id="page-11-1"></span>Adentrándome en la narración cinematográfica no lineal, puedo contribuir a la difusión y asentamiento de este tipo de producto en el que el espectador se convierte en usuario y protagonista.

## <span id="page-12-0"></span>**2. Descripción**

Este trabajo aborda la narración audiovisual no lineal, es decir, aquella en la que la trama no avanza en una sola dirección, decidida de antemano por el director, sino que ofrece alternativas y busca el visionado participativo del espectador-usuario. Busca por lo tanto acercar la narración cinematográfica a la del videojuego que, paradójicamente, cada vez se acerca más a esta narración cinematográfica. Trata la hipótesis de que tomar decisiones que afectan a la conclusión de una historia sobre personajes de carne y hueso puede ayudar a generar mayor empatía y despertar la curiosidad por la ficción a aquellas personas, principalmente jóvenes, acostumbradas a unos ritmos más rápidos y que se han alejado de las salas de cine. El poder acceder a diversos desenlaces en función de las decisiones tomadas, hace necesarios diversos visionados, lo que resulta en un mayor entretenimiento e incluso puede llegar a desatar un ánimo coleccionador de finales.

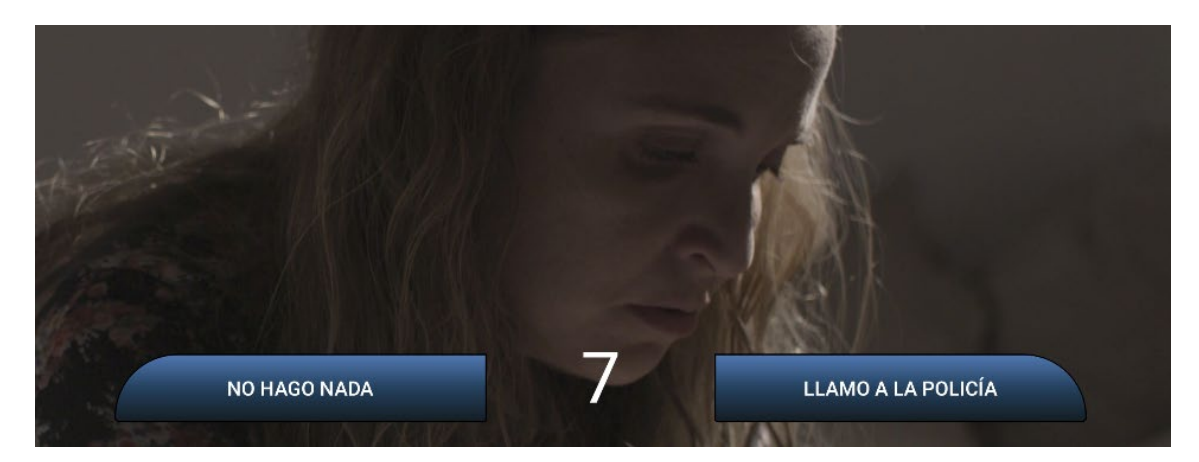

Figura 2 Fotograma extraído del cortometraje 'Los vecinos', dirigido por Carlos Blanco

#### <span id="page-12-2"></span><span id="page-12-1"></span>**2.1 Sinopsis**

Paula, una mujer que acaba de ser madre soltera, lidia con las dificultades de criar sola a su hijo. Cuando unos camellos okupan el piso de enfrente para convertirlo en un narcopiso, deberá tomar decisiones difíciles con tal de proteger a su hijo y hacerlo crecer en un ambiente seguro. Nosotros deberemos ayudarla a tomar las decisiones que la llevarán a un desenlace u otro en función de nuestras elecciones.

## <span id="page-13-0"></span>**3. Objetivos**

### <span id="page-13-1"></span>**3.1 Principales**

- Crear un cortometraje de ficción interactivo.
- Poner en práctica las técnicas aprendidas a lo largo del grado.
- Atraer al público más joven a la ficción empleando nuevas formas de narrativa audiovisual.
- Explorar las herramientas disponibles para la creación de este tipo de contenido.

### <span id="page-13-2"></span>**3.2 Secundarios**

- Dirigir a un equipo multidisciplinar desde la fase de escritura hasta la posproducción.
- Explorar esta forma de narración que obliga a permanecer atento a los hechos mostrados en pantalla para poder tomar las decisiones oportunas.
- Explotar dichas posibilidades creando una app en la que mostrar contenidos interactivos.
- Analizar las posibilidades de consumo de la narrativa audiovisual interactiva rodando una historia de ficción en la que el usuario toma las decisiones afectando así al desarrollo de la trama.
- Presentar el cortometraje a festivales de cine

### <span id="page-14-0"></span>**4. Marco teórico/Escenario**

#### <span id="page-14-1"></span>**4.1 Antecedentes**

La asistencia del público a las salas de cine tiene una larga historia que se remonta, desde su creación, a más de 120 años. Sin embargo, en los últimos tiempos ha sufrido un descenso debido a diversos factores como la oferta poco original de películas, el creciente precio de las entradas y los productos, la competencia de las plataformas digitales como Netflix, Prime, HBO… y la pandemia del COVID-19. Según una encuesta de Statista, solo el 17,5% de la población española acudió al cine cinco o más veces en 2022.

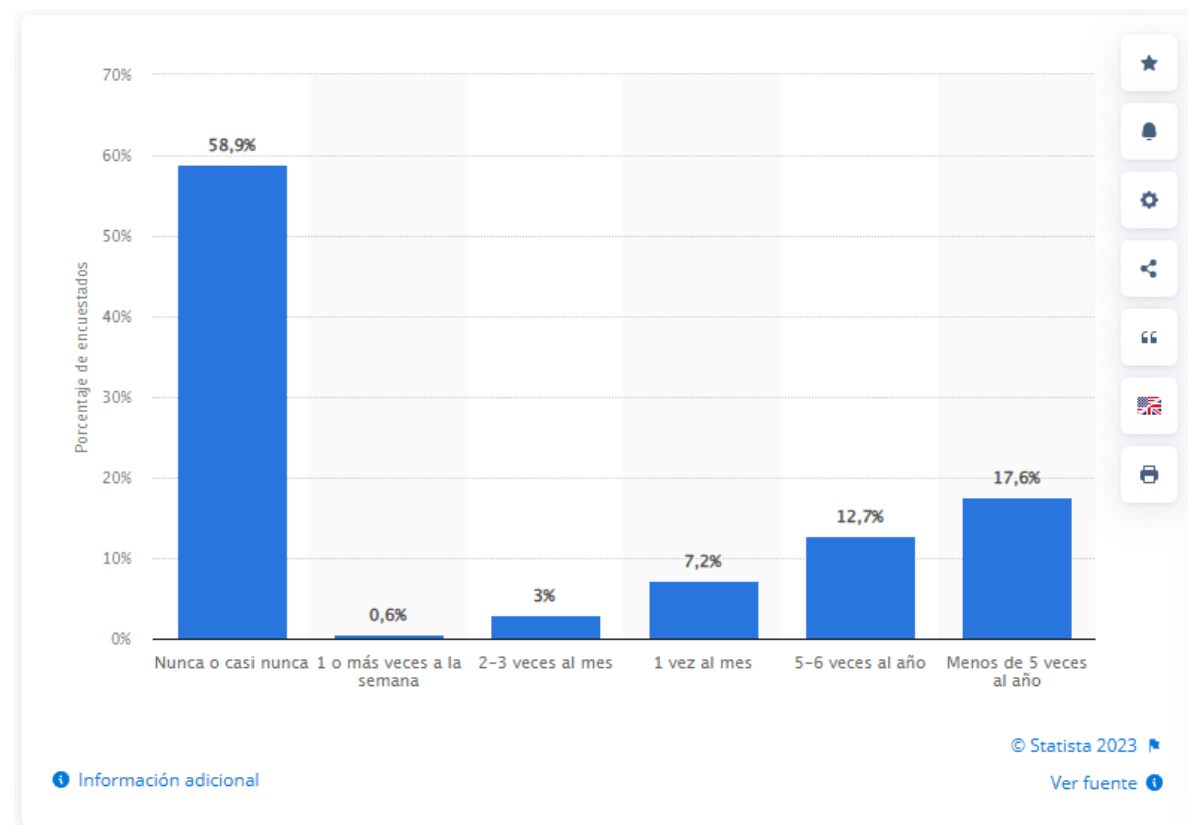

<span id="page-14-3"></span>Figura 3 Más de la mitad de los españoles no asisten nunca o casi nunca al cine. (Cine: frecuencia de asistencia en España en 2022 | Statista, s. f.)

#### <span id="page-14-2"></span>**4.2 Bases teóricas de referencia**

La interactividad ofrece la capacidad de ofrecer contenidos adicionales a los programas de televisión, permitiendo al usuario ver informaciones asociadas al contenido audiovisual, la programación de los canales, participar en concursos, votaciones, comprar productos o servicios, e incluso participar en los propios programas de televisión con el mando a distancia. Esta perspectiva se basa en el concepto de televisión digital interactiva (TDI), que supone una evolución de la televisión analógica tradicional hacia un medio más dinámico y participativo que se inició desde el primitivo teletexto.

Supone un diálogo entre los usuarios y el contenido, donde diseño y realización (medios audiovisuales) son factores principales para captar su atención. Esta perspectiva se basa en el concepto de multimedia interactiva (MMI), que integra diferentes medios (texto, imagen, sonido, vídeo) en una sola presentación que permite al usuario controlar el flujo y la secuencia de la información.

Modifica el contenido multimedia, convirtiéndolo de lineal a multilineal. Esta perspectiva se basa en el concepto de vídeo interactivo (VI), que resulta de la fusión de dos poderosos medios electrónicos: el vídeo y la informática. El VI combina el poder de evocación de la imagen con la capacidad de diálogo (interactividad) de los medios informáticos.

### <span id="page-15-0"></span>**4.3 Otros proyectos/estudios/productos similares o relacionados**

*Kinoautomat* (1967) fue la primera película interactiva. En ella, durante nueve momentos la reproducción se detenía y un moderador subía al escenario y ofrecía al público elegir entre dos escenas. Se trataba de una comedia negra y una crítica a la democracia, así que al final daba igual el camino escogido: siempre acababa igual.

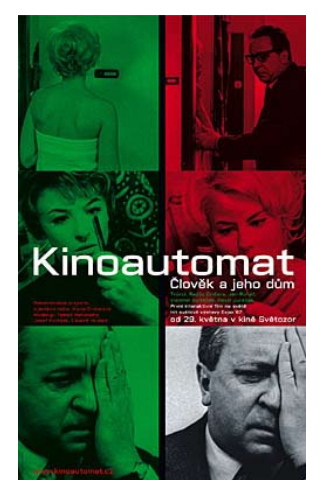

Figura 4 (*Kinoautomat - Wikipedia*, s. f.)

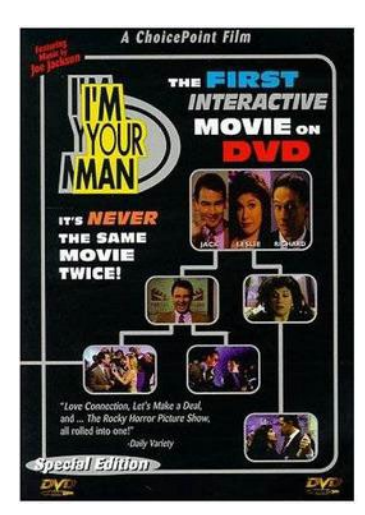

Figura 5 (*I'm Your Man (1992 film) - Wikipedia*, s. f.)

*I'm your man* (1992) es un cortometraje interactivo de Bob Bejan producido por ChoicePoint Films en el que el público asistente a la sala de proyección votaba mediante unos botones instalados en sus asientos en seis puntos diferentes a lo largo de la película. Este sistema más avanzado, permitía escoger la opción deseada sin detener la reproducción.

*Black Mirror: Bandersnatch* (2018), de David Slade para Netflix. Es con diferencia la película interactiva más conocida por el público general. Aprovechando las posibilidades que ofrece la plataforma, que puede reproducirse en un navegador web o en la app para PC (no permitía interacción en un dispositivo móvil) ofrecía al "espectador" elegir diferentes opciones clicando sobre las opciones mostradas en pantalla. A pesar de la curiosidad inicial y de críticas positivas no podemos saber la cantidad de visionados debido a las políticas de Netflix. Sin embargo, y dado que no se ha repetido una producción similar, podemos deducir que no tuvo el éxito que esperaban. Para solucionarlo, debemos tener en cuenta el público real y ofrecer temas que despierten su interés y ritmos capaces de mantenerlo.

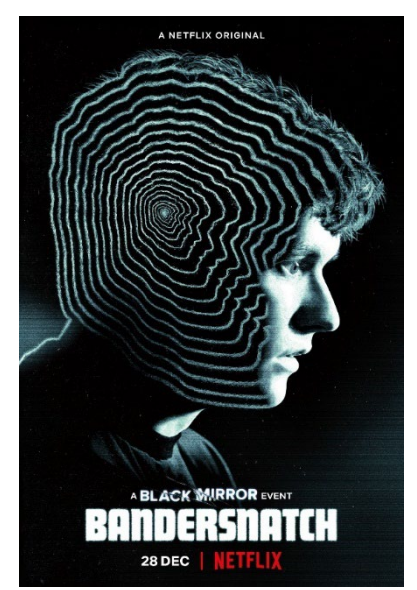

Figura 6 (*Black Mirror: Bandersnatch (2018) - FilmAffinity*, s. f.)

Netflix, tras la experiencia de Bandersnatch, ha seguido añadiendo contenido interactivo a su catálogo. Sin embargo, prácticamente en su totalidad se trata de contenidos infantiles como **El gato con botas**, **Carmen Sandiego**, **Jurasic World: Campamento Cretácico**…

También las etiquetas finales en los videos de Youtube han sido empleadas de forma que un clic lleve al usuario de un vídeo a otro, por lo que dicha plataforma también ha sido empleada en ocasiones para generar interactividad.

## <span id="page-17-0"></span>**5. Contenidos**

• Cortometraje:

Este Trabajo de Final de Grado se enmarca en la tipología de creación artística audiovisual. En este caso, una historia de ficción en vídeo 2D con la característica diferenciadora de no ceñirse a una narrativa lineal por ser interactivo.

Un cortometraje interactivo (o de narrativa no lineal) es, en realidad, múltiples cortometrajes en uno. Cada decisión tomada abre nuevas posibilidades y otras quedan atrás, no mostradas aunque el trabajo de grabación y edición haya sido realizado. Es por ello por lo que debí limitar la cantidad de decisiones a tomar ya que, si bien resultaba interesante explorarlas, me enfrentaban al reto de no convertir el trabajo en una telaraña de infinitas posibilidades. En este caso, rodé 38 escenas divididas en 21 clips de vídeo (uno por cada elección), que me llevaron a una duración de unos 12 minutos por recorrido. Teniendo en cuenta todos los recorridos posibles, la extensión total supone algo más de media hora de metraje. Es decir, aunque el resultado de cada posible historia lineal resulte en un cortometraje común, la cantidad de material rodado es más del triple.

• Aplicación:

El medio de visualización será un dispositivo Android, principalmente móvil o Tablet, en el que el usuario puede pulsar las opciones ofrecidas en pantalla. El funcionamiento de la App es sencillo, somos espectadores de la historia hasta que cada cierto tiempo se mostrarán dos opciones en pantalla. En función de la que escojamos, la trama avanzará por un camino u otro llevando a la protagonista hasta varios posibles desenlaces. Ninguna elección será fácil de tomar y disponemos de entre 3 y 10 segundos para escoger en función de la acción y el contexto en que se desarrolla. El vídeo no se detiene así que, si no hemos escogido a tiempo, el azar lo hará por nosotros.

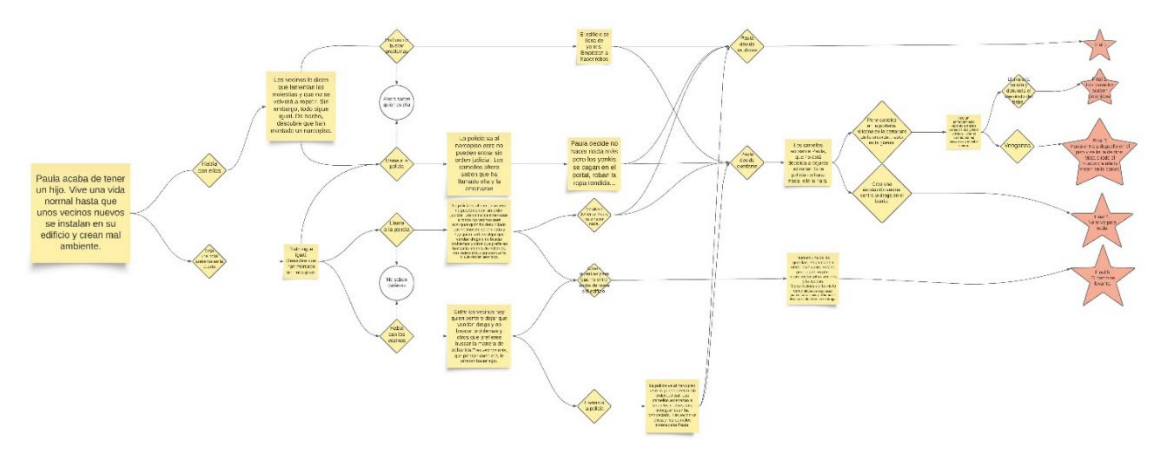

<span id="page-18-0"></span>Figura 7 Diagrama de recorridos realizado en Lucidchart.com

## <span id="page-19-0"></span>**6. Metodología**

Ya en la asignatura Proyecto 3: Aplicación interactiva, creé un prototipo de lo que pretendía que fuera mi proyecto final. Dicho prototipo, por el que obtuve una calificación A, lo desarrollé en Processing y era ejecutable en PC. Con él aprendí lo necesario para poder desarrollar un reproductor audiovisual interactivo que poder traducir a otros lenguajes y los requerimientos de la producción que afectan a un rodaje de estas características.

Esta vez quería que se ejecutara en Android y que todo el que quisiera lo pudiera ver y enseñar en cualquier lugar mediante un dispositivo móvil, así que tras investigar de qué manera podría lograr que mi app se ejecutara en Android, obtuve la respuesta en la existencia de un entorno de desarrollo oficial para crear aplicaciones: **Android Studio.** Y el lenguaje de programación sería Kotlin.

### <span id="page-19-1"></span>**6.1 Software empleado**

Los programas empleados para el desarrollo del proyecto son diversos y bastante variados en función de la fase de producción.

- Guion: Celtx Studio.
- Planificación: Celtx Studio.
- Edición: Adobe Premiere, After Effects y Audition.
- Entorno de programación: Android Studio.
- Lenguaje de programación: Kotlin.

### <span id="page-19-2"></span>**6.2Material de rodaje**

Además, durante el rodaje, se empleó el material profesional de cámara e iluminación descrito a continuación:

- Equipo de fotografía:
	- Canon EOS C70.

Grabador externo / combo - Atomos Ninja II.

- Ópticas de cine Samyang Xeen (20mm, 50mm y 85mm).
- Trípode.
- Slider 120cm.
- 2 paneles 1024 LED.
- 2 Fresnel 1000W.
- Equipo de sonido:

Micrófono: Rode NTG2.

Micrófonos inalámbricos Rode Mic.

Pértiga micro.

#### <span id="page-20-0"></span>**6.3 Configuración de cámara**

Con tal de obtener la mayor calidad en cuanto a resolución y profundidad de color, establecí el códec de grabación y la resolución de cámara en 4K RAW 10bit grabados en logarítmico con CLog2.

### <span id="page-20-1"></span>**6.4 Material de almacenamiento y edición**

Para almacenar el material rodado, requerí tarjetas y discos duros con una capacidad y velocidad suficientes para mover archivos de vídeo pesados.

• Almacenamiento:

Tarjeta SDXC 128Gb clase 10.

1 SSD 3Tb.

Espacio de almacenamiento en Google Drive 3Tb.

Además, para editar el vídeo necesité un ordenador con procesador, gráfica y RAM suficientes como para mover este proyecto. En este sentido, los ordenadores gaming suelen tener la potencia necesaria para editar, aunque con algunas desventajas como que las gráficas de gaming, por potentes que sean, no están orientadas en este sentido y la profundidad de color no acostumbra a pasar de los 8bit.

• Edición: Ordenador portátil ASUS TUF Gaming A15.

#### <span id="page-20-2"></span>**6.5 Cortometraje**

#### *6.5.1 Etapa de preproducción:*

En un principio, elaboré un plan de trabajo según el cual desarrollaría la App en paralelo a la preproducción del cortometraje, pero las circunstancias me obligaron a reelaborar el plan de forma que, tras mi traslado a Sanlúcar de Barrameda, pudiera seguir avanzando con el trabajo sin que la distancia con Madrid me supusiera un inconveniente.

Para ello, alterné entre los dos aspectos que podía desarrollar de forma individual, la programación y el guion. Este último desarrollado en CeltX, programa de escritura de guion y planificación de rodajes. [https://www.celtx.com](https://www.celtx.com/)

Una vez finalizados el guion y el esqueleto de la App, empecé a reunir a un equipo de técnicos telemáticamente. El proyecto es grande, así que tuve que delegar y buscar ayudantes de varios departamentos. Para ello, me puse en contacto con mi trabajo (una escuela de actores) y pedí que me consiguieran personal para el equipo de producción, un ayudante de dirección en set (el plan de rodaje lo elaboré yo), un director de fotografía y un ayudante (la dirección de fotografía la hicimos entre ambos, pero necesitaba que alguien se encargase de esas funciones mientras yo trabajaba con los actores), un sonidista, un equipo de maquillaje y peluquería y en definitiva, un equipo de rodaje:

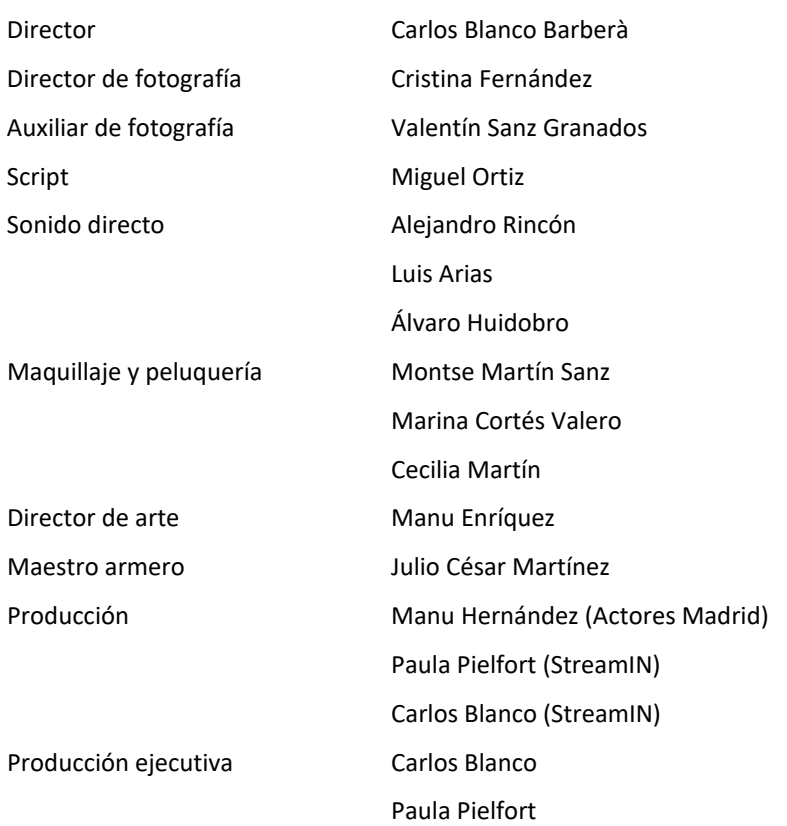

También el casting lo realicé de forma telemática. Esta forma de seleccionar a los actores se está implantando bastante en la industria, al menos en los primeros procesos, ya que ahorra desplazamientos y dinero. Para ello, envié el guion a los candidatos y realicé videollamadas mediante Zoom o WhatsApp.

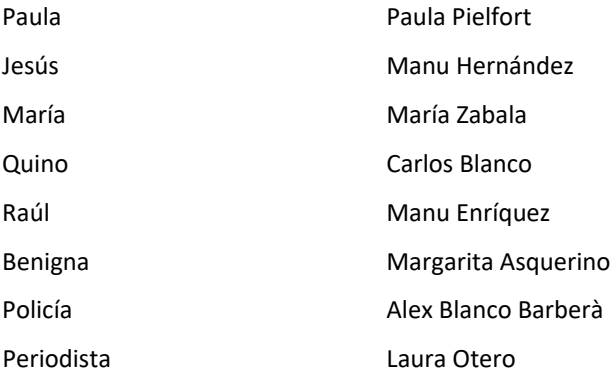

El plan de rodaje lo realicé en CeltX.com. Esta plataforma, me permitió realizar todo el proceso de preproducción: desde la escritura de guion, la planificación de escenas, el plan de rodaje y las ordenes de llamado, los presupuestos…

#### *6.5.2 Etapa de rodaje:*

El rodaje lo realizamos íntegramente en Madrid en las siguientes localizaciones: Casa de Paula: Calle del Salitre, 44 (28012) Madrid Casa de Jesús: Calle Alondra, 44 (28025) Madrid Casa de Benigna: Calle de Loreto y Chicote, 7 (28004) Madrid Bar: Pizzería López y López. Calle Loreto y Chicote, 3 (28004) Madrid Calle: Calle Loreto y Chicote, (28004) Madrid

Traté de emplear la mínima cantidad de localizaciones posible para ahorrar tiempo en traslados, así que existen tres ubicaciones para tres días de rodaje.<sup>[1](#page-22-1)</sup>

Durante el rodaje cada equipo debía encargarse de sus respectivas funciones pactadas previamente en los encuentros telemáticos.

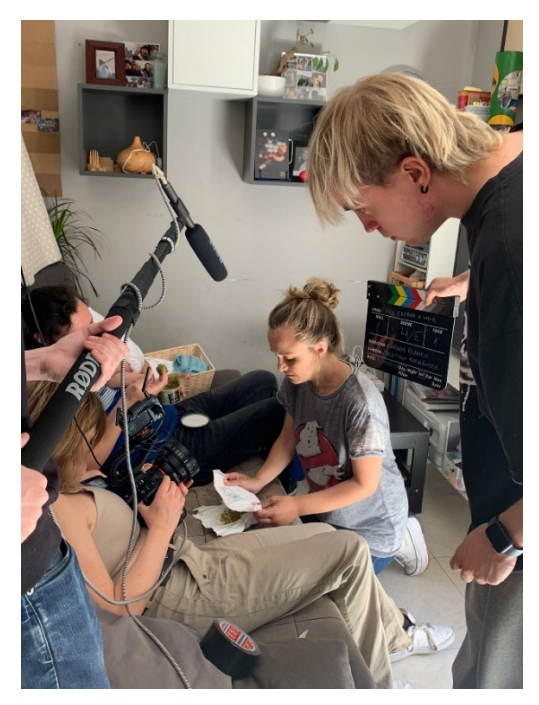

Figura 8 Fotografía del rodaje

#### <span id="page-22-0"></span>*6.5.3 Etapa de posproducción:*

Con posterioridad al rodaje, me desplacé a Barcelona, donde pasé el siguiente mes editando el material en Adobe Premiere. En esta parte del proceso reestructuré el guion, trabajé los ritmos y oculté carencias y errores surgidos en el rodaje debidos a la escasez de tiempo.

Una vez editado, exporté las diferentes secuencias y las importé en la App para cerciorarme de que funcionaba correctamente y descubrir posibles inconvenientes. Tras comprobar su correcto funcionamiento, pasé al proceso de sonorización y etalonaje con Adobe Premiere.

También debí realizar pequeños retoques para ocultar elementos indeseados en el encuadre con Adobe After Effects.

<span id="page-22-1"></span>*<sup>1</sup> Ver Anexo 2. Plan y órdenes de rodaje*

## <span id="page-23-0"></span>**7. Arquitectura de la aplicación/sistema/servicio**

La app se basa en un archivo que se instala y ejecuta en el dispositivo en el que se reproducirá. No obtiene ni almacena datos de usuario, por lo que no requiere de una base de datos ni un servidor.

El desarrollo en Android Studio me ha permitido una escrupulosa pulcritud en cuanto a la separación de contenido, diseño o etiquetas en diversos archivos. Esto facilita enormemente simplificar el código y detectar errores o implementar cambios con rapidez. La escalabilidad también es posible reaprovechando los archivos de diseño y modificando el código, por ejemplo. O añadiendo los elementos necesarios en cualquiera de los archivos que procedo a describir:

- Carpeta Manifests:
	- o AndroidManifest.xml

Este archivo describe la estructura de la aplicación y sus componentes. Contiene el nombre del paquete de la aplicación, los permisos necesarios para el funcionamiento…

- Carpeta Java:
	- o MainActivity.kt

Es el archivo principal en el que se importan las librerías y se escribe el código fuente de la app. En este archivo

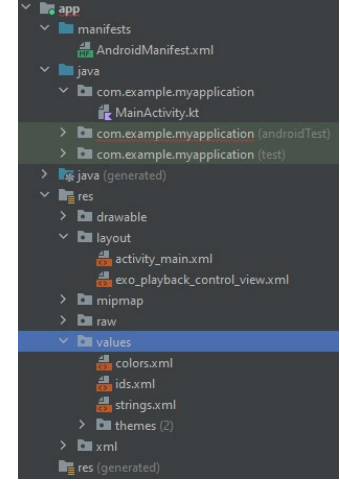

Figura 9 Android Studio

se encuentra la clase MainActivity, que es el núcleo de la aplicación, así como la clase CustomMediaController, un control de reproducción personalizado para que no se ejecute al inicio de cada clip y que hereda los métodos de la clase MediaController. La clase MainActivity, por su parte, contiene las variables y funciones que ejecutan el programa. En ella, por ejemplo, llamo a los archivos de vídeo y los agrupo en un array de arrays que utilizaré para saltar de uno a otro.

- Carpeta Layout:
	- o Activity\_Main.xml

Es el archivo en el que especificaremos el diseño de los elementos de la aplicación. En este caso, por ejemplo, la app se mostrará centrada y con fondo negro si no ocupa toda la pantalla del dispositivo. También diseño un ImageView para la imagen que se mostrará en el menú y que se ajustará al contenido, así como un reproductor de vídeo, un controlador de reproducción y varios botones. Elementos todos ellos a los que otorgo posición, tamaño, color, texto y un @id que servirá para identificarlos desde los demás archivos, como MainActivity.kt y llamarlos cuando sea necesario para aplicar sus correspondientes estilos.

- Carpeta RES:
	- o Subcarpeta Values
		- **Strings.xml**

Archivo en el que escribo las cadenas de texto con sus respectivos identificadores para acceder a ellas cuando sea necesario. Separar estas cadenas de texto en un archivo independiente, además de simplificar código, me ha permitido crear una de las funciones que más me enorgullece: seleccionaCamino(). Esta función aplica un texto u otro a un mismo botón en función del clip de vídeo que se esté reproduciendo. Es decir, No necesito dos botones diferentes para cada decisión. Los mismos dos botones todo el tiempo mostrarán textos diferentes y nos llevarán a vídeos diferentes. Obviamente esto permite ahorrar muchísimo código y facilita enormemente la escalabilidad. De hecho, la app está ya preparada para introducirle cualquier otro vídeo sin apenas modificar código.

Colors.xml

Información de los colores de la aplicación.

Ids.xml

Información de los @id asociados a los ítems de la app.

o Subcarpeta Drawable

Contiene todas las imágenes necesarias que serán llamadas por la aplicación, como botones, iconos…

o Subcarpeta RAW

Contiene los archivos de vídeo que serán llamados y reproducidos por la aplicación. Un dato a tener en cuenta es que en kotlin los nombres de archivo no pueden empezar por un número y deben hacerlo obligatoriamente por una letra. Para pasar de un clip a otro, debía operar con números, por lo que para saber si el clip actual, por ejemplo, es el último (los títulos de crédito) debo emplear una línea de Código tal que así:

```
 if (clipActual==clipsTotales-1){
     menuInicio()
     cargarYReproducirVideo()
 else{
     val randomInt = (1..2).random()
     clipActual = caminosPosibles[clipActual][randomInt]
     cargarYReproducirVideo()
```
Para esto di con dos posibles soluciones:

- Crear un mapa en el que asociaría cada nombre de archivo a un número
- La opción que finalmente escogí:

Uri.parse("android.resource://\$*packageName*/raw/v\$clipActual ")

La clave está en ese final, v\$clipActual, ya que kotlin permite mezclar strings y variables intercalando un símbolo \$. De esta manera el nombre de los archivos ya puede ser v0.mp4, v1.mp4, etc. De forma que es posible llamar a la ruta del archivo e introducir en el array el numero de cada clip dejando fuera la letra inicial.

## <span id="page-26-0"></span>**8. Plataforma de desarrollo**

### <span id="page-26-1"></span>**8.1 Software**

He programado la aplicación en lenguaje Kotlin en el entorno de Android Studio. Android Studio es descargable desde la web oficial de manera gratuita, lo que por supuesto me sedujo: [Download Android Studio & App Tools -](https://developer.android.com/studio/) Android Developers[2](#page-26-3)

Existe también una guía de usuario oficial de Android: [Introducción a Android Studio |](https://developer.android.com/studio/intro?hl=es-419) Desarrolladores de Android | Android Developers<sup>[3](#page-26-4)</sup>

Esta plataforma cuenta con un entorno de usuario más complejo que un editor de código normal y corriente. En la parte izquierda nos muestra un explorador con la estructura de carpetas de nuestro archivo, que ya hemos visto anteriormente. La parte central está enfocada en el código y permite, como otros editores, tener varios archivos abiertos a la vez y saltar de uno a otro cambiado de pestaña. En la parte izquierda, en la que podemos ver un dispositivo móvil, se ejecuta un emulador de Android en el que ejecutar nuestras apps y comprobar su correcto funcionamiento o posibles fallos.

En la parte inferior, tenemos la consola en la que ver como desarrolladores qué está ocurriendo en cada momento.

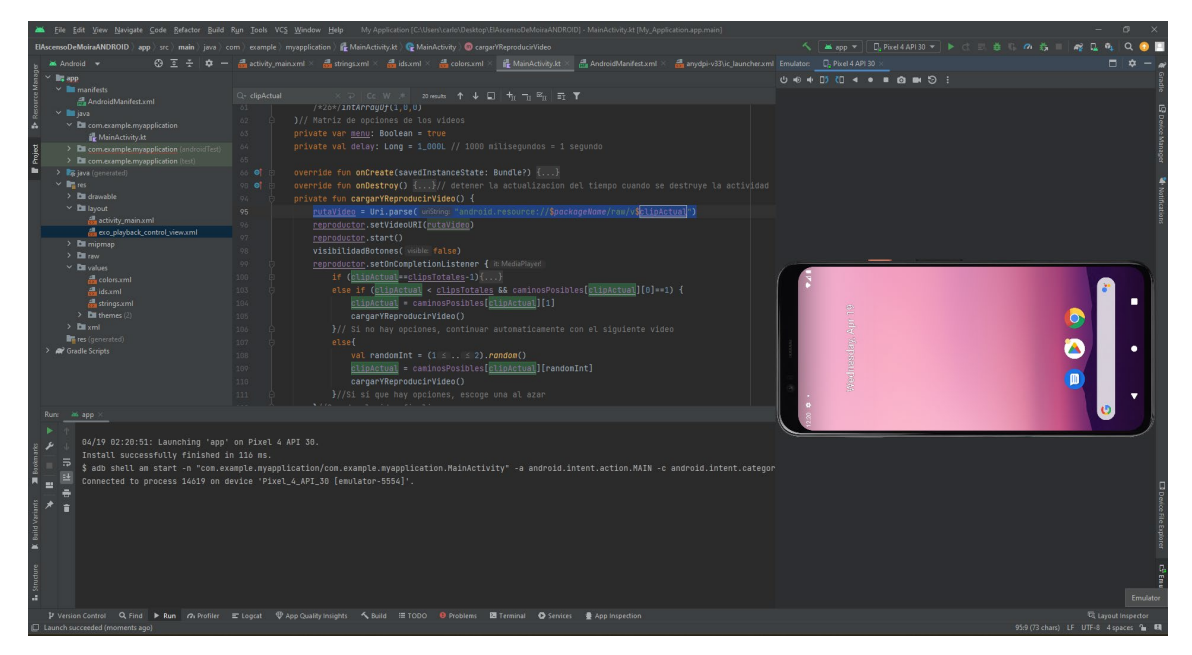

<span id="page-26-2"></span>Figura 10 Android Studio

*<sup>2</sup> https://developer.android.com/studio/*

<span id="page-26-4"></span><span id="page-26-3"></span>*<sup>3</sup> https://developer.android.com/studio/intro?hl=es-419*

Una de las mayores ventajas para un desarrollador en Kotlin novato como yo, es que muchos de los errores comunes no sólo se indican, además se proponen soluciones y se ejecutan automáticamente con un solo clic. Esto me simplificó mucho el trabajo y me permitió entender y aprender a gran velocidad.

### <span id="page-27-0"></span>**8.2 Hardware**

Inicialmente, estando en mi casa, utilizaba un ordenador de sobremesa: Procesador Ryzen7 1700X, con 16Gb de RAM y una gráfica GTX 1080ti. Antiguo pero potente.

Tras el nacimiento de mi hijo debí desplazarme a Sanlúcar de Barrameda y no podía cargar con la torre. Me vi obligado a comprar otro portátil más acorde a este tipo de trabajo: Procesador Ryzen7 6800, 16Gb de RAM, y gráfica RTX 3070.

## <span id="page-28-0"></span>**9. Planificación**

Con el fin de terminar a tiempo y con una calidad óptima, detallé un plan de acción que me permitiese desarrollar el proyecto dedicando el tiempo necesario a cada una de las tareas. Esta división de tareas la realicé teniendo en cuenta el tipo de proyecto y sus fases propias de desarrollo. Las particularidades de cada una de dichas fases supusieron que el tiempo que planifiqué a la ejecución de cada etapa fuera diferente.

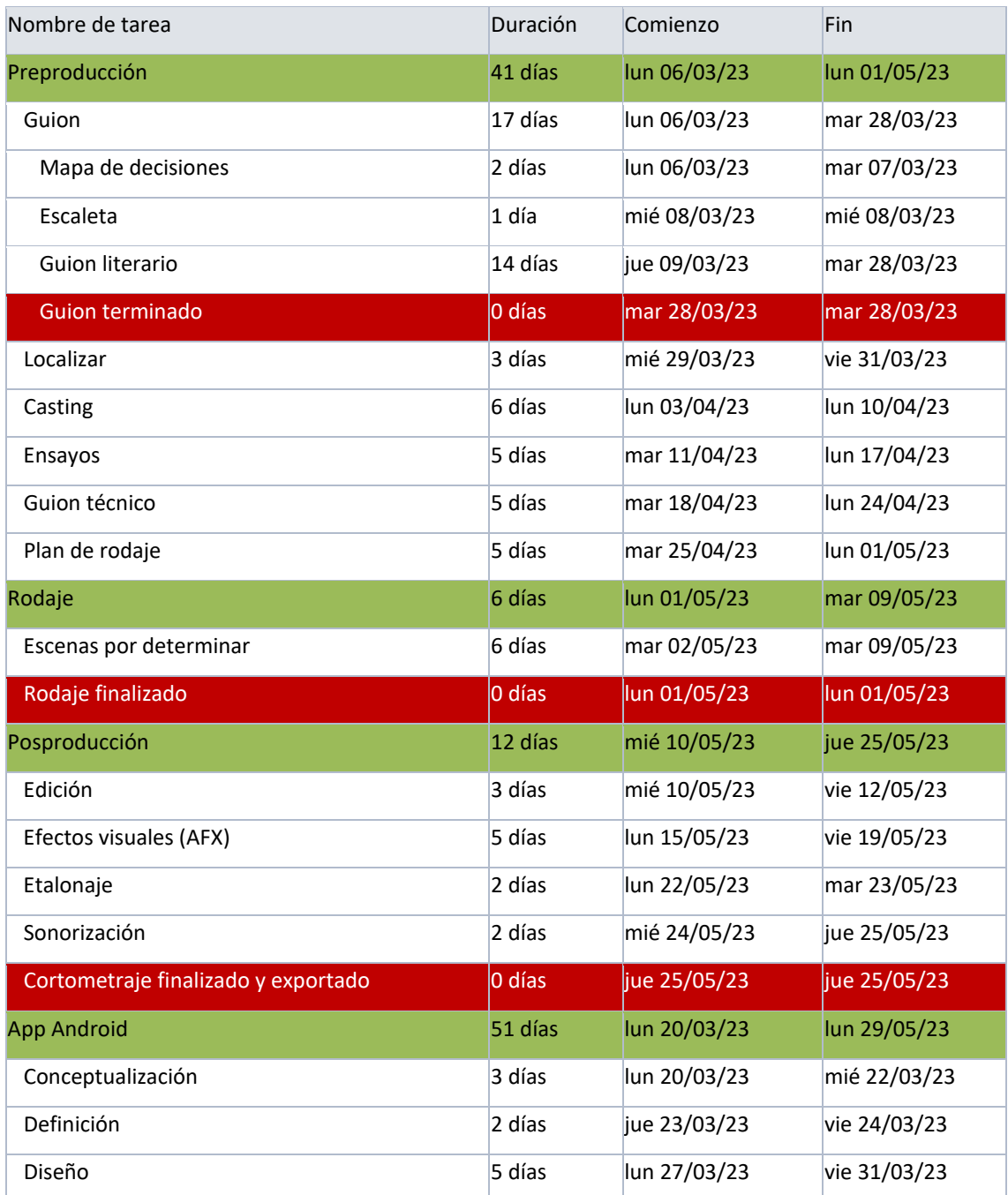

### <span id="page-28-1"></span>**9.1 Fechas clave de las todas las tareas previstas:**

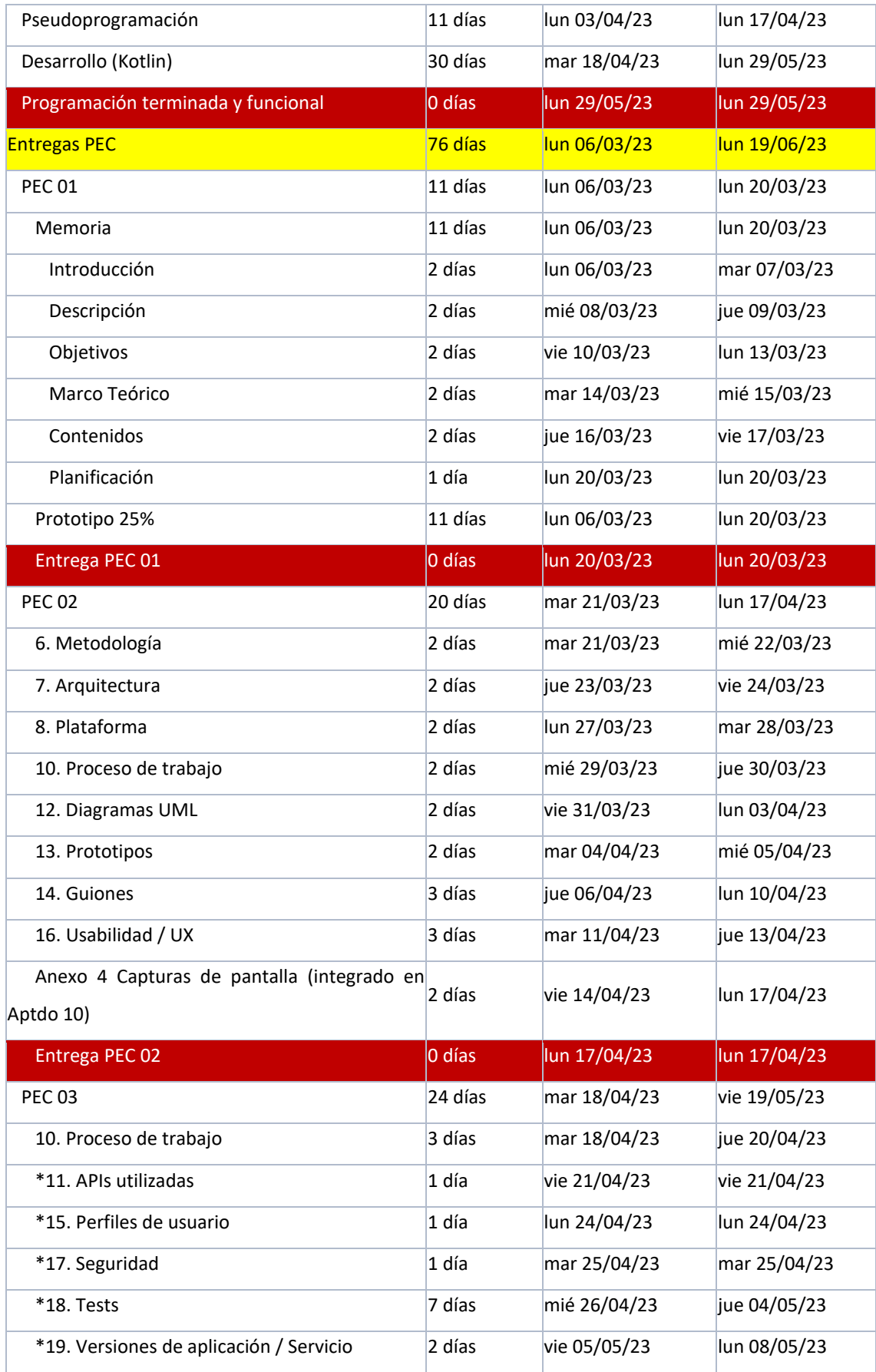

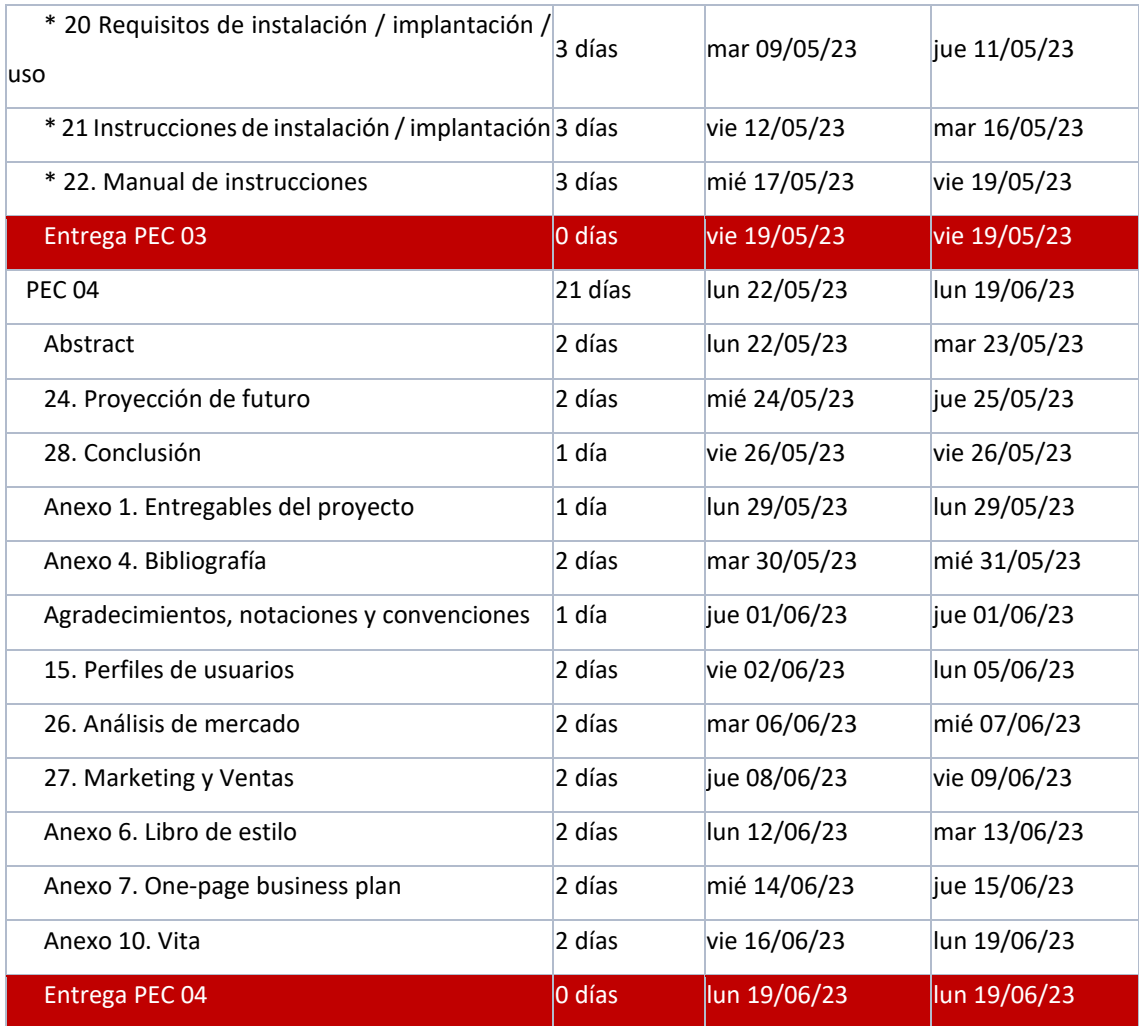

Como se puede comprobar, he marcado los siguientes hitos en color rojo:

- Guion terminado
- Rodaje finalizado
- Cortometraje exportado
- Programación finalizada
- Entrega de las diferentes PECs

Así como las diferentes etapas en color verde:

- Preproducción
- Rodaje
- Posproducción
- App Android

## <span id="page-31-0"></span>**10. Proceso de trabajo/desarrollo**

### <span id="page-31-1"></span>**10.1 Desarrollo de la App:**

#### *10.1.1 Anterior a la entrega*

- **Conceptualización**: Lo primero fue decidir qué hacer y pensar en cómo hacerlo. En este caso, la idea la tenía clara desde el principio, una app en la que poder visionar cortometrajes interactivos, pero el cómo hacerlo ya era otra historia así que tomé bastante tiempo en decidir si desarrollarla en Processing (ya hice una similar), en Python, o en kotlin, lenguaje este último que no conocía. Dadas las características de difusión que tengo pensadas y en contra del sentido común, decidí aprender kotlin para lograr un mayor alcance gracias a la facilidad de reproducir en dispositivos móviles.
- **Definición**: Es un cortometraje interactivo en el que, cada cierto tiempo, se muestran dos opciones en la parte inferior de la pantalla y es el espectador/usuario quien debe pulsar uno u otro para decidir lo que hará el protagonista, afectando así al desarrollo de la trama. Va dirigido a un público joven que, acostumbrado al ritmo de las redes sociales, necesita estímulos cada menor tiempo con tal de mantener la atención y a espectadores que hablan con la pantalla sin conseguir que el protagonista de las películas haga lo que ellos quieren. Con tal de construir la interactividad, he desarrollado una app para Android por lo que es necesario un dispositivo con dicho sistema operativo para hacerla funcionar.
- **Diseño**: La app y por supuesto el cortometraje, se visualizarán en horizontal. A pesar estar pensado para dispositivos móviles y de la tendencia en auge de grabar en vertical, el contenido es cinematográfico por lo que emplearé una relación de aspecto de 2.35:1 La app iniciará con un menú sencillo en el que se muestren dos botones: Reproducir y Salir. Sus comportamientos son obvios. Al reproducir el cortometraje, cada cierto tiempo veremos dos botones en la parte inferior de la pantalla con las posibles opciones a tomar.

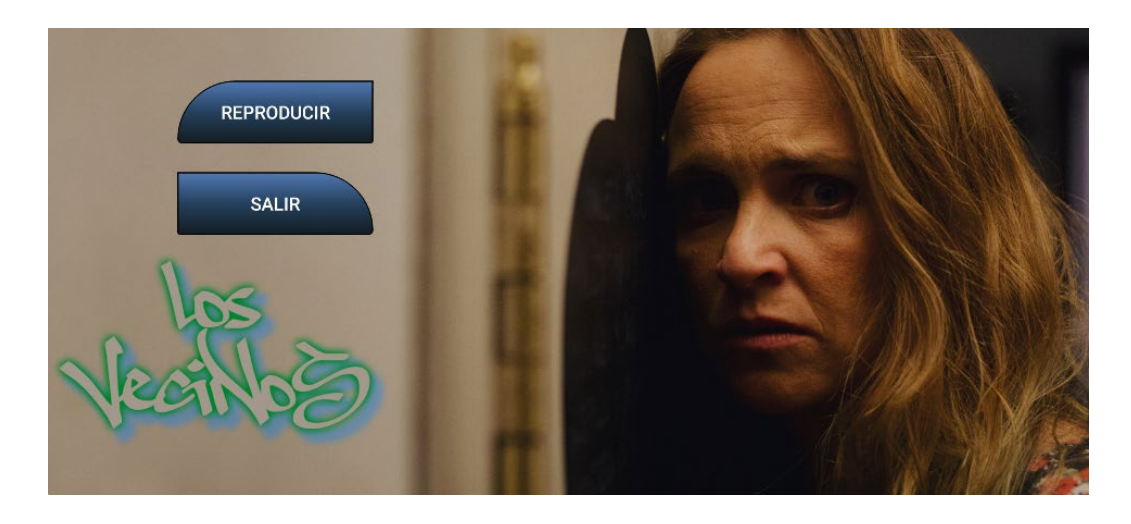

Figura 11 Menú del cortometraje interactivo Los vecinos, dirigido por Carlos Blanco Barberà

• **Desarrollo**: Tras mucho investigar, antes de iniciar la programación en kotlin, establecí una planificación de cómo debía ser la estructura del programa y sus algoritmos. Como en la mayoría de los lenguajes de programación, al inicio importo las librerías necesarias. Esto en Android Studio es un lujo ya que, si en algún momento utilizas una clase o método de una librería externa, el programa te avisa y simplemente seleccionamos importar librería.

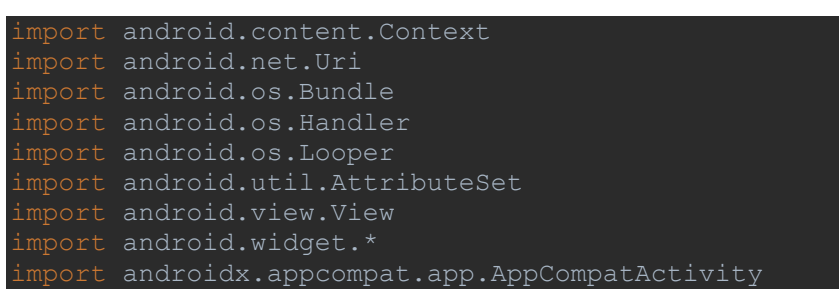

Creé un control de reproducción personalizado a partir del ya existente MediaController. La necesidad de modificarlo me surgió al comprobar que los controles de reproducción se mostraban siempre al inicio de cada clip y, por mucho que indicara que esto no debía ocurrir, ocurría. Así que vacié el comportamiento de la función show() y empleé show(tiempomostrado) como alternativa.

```
class CustomMediaController : MediaController {
    constructor(context: Context?, attrs: AttributeSet?) :
super(context, attrs)
     constructor(context: Context?) : super(context)
     override fun show() {
}
```
Por lo demás, lo más destacable es la forma en que los archivos de vídeo son almacenados en un

array para poder acceder a ellos y establecer los diferentes recorridos.

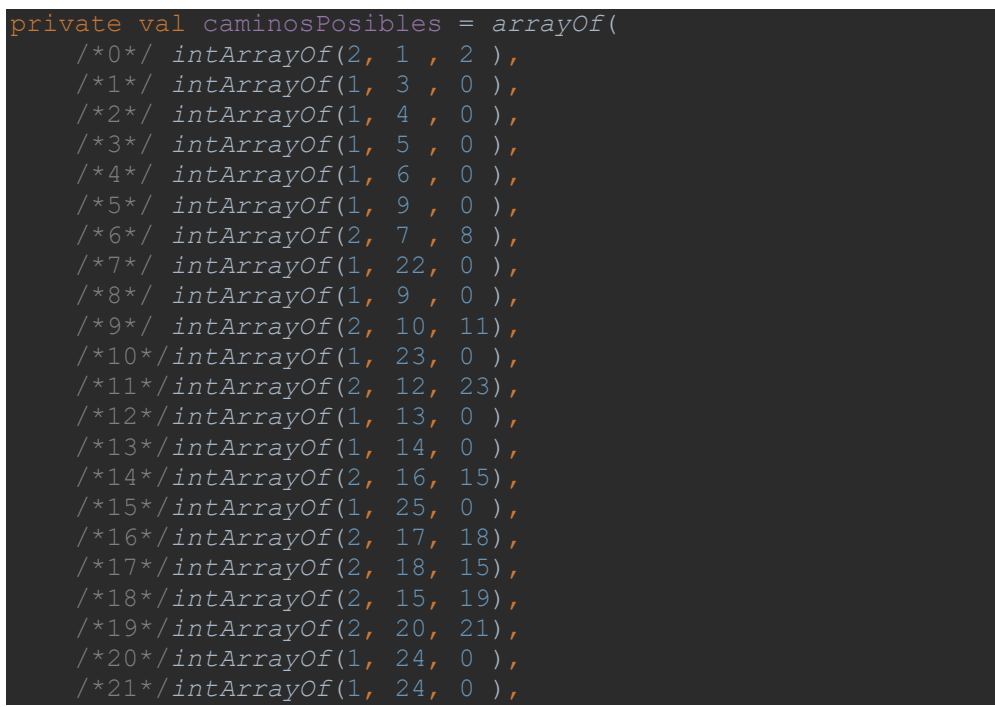

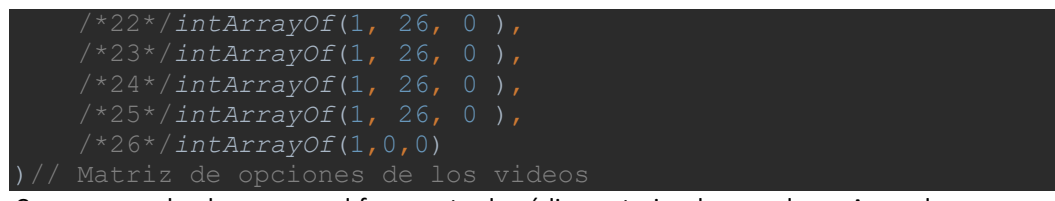

Como se puede observar en el fragmento de código anterior, he creado un Array de arrays en una variable inmutable llamada caminos posibles. Cada array contiene tres datos: el número de posibilidades tras finalizar el clip actual y el clip o clips que se reproducirán a continuación o continuaciones posibles. En caso de haber una sola posibilidad, el clip que se indica en el valor 1 del array se reproducirá automáticamente. Por lo tanto, el número indicado a la izquierda como comentario, indica el clip de vídeo que se está reproduciendo, la posición 0 del array, si existe elección en este clip o no, y las posiciones 1 y 2, los clips asociados a este para continuar el recorrido en la reproducción.

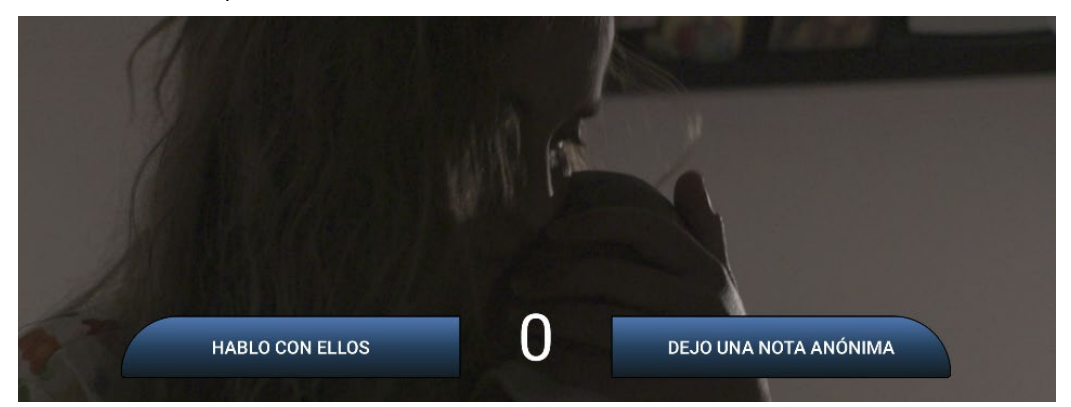

<span id="page-33-1"></span>Figura 12 Fotograma extraído del cortometraje interactivo El ascenso de Moira, dirigido por Carlos Blanco Barberà

En caso de haber dos posibilidades, se indican en los valores 1 y 2 del array y en función de su elección, se reproducirá uno u otro. Si el usuario no elige a tiempo, el azar decidirá. El resto del código puede verse en el Anexo 1.

#### *10.1.2 Posterior a la entrega*

- Publicación: Tras finalizar el cortometraje y presentarlo ante el tribunal del TFG, la idea es su posterior lanzamiento a Google Play
- Evaluación: Análisis del rendimiento y feedback de los usuarios
- Documentación: Redacción de la información relevante
- Actualización: Mantenimiento y mejora en función del feedback recibido.

#### <span id="page-33-0"></span>**10.2 Desarrollo del cortometraje:**

#### *Preproducción: 41 días*

He seguido el proceso de desarrollo desde la idea hasta el plan de rodaje de la siguiente manera:

• **Idea**: Conceptualización y definición de la historia que voy a escribir. En este caso se trata de una historia basada en hechos reales, ya que el piso justo debajo del mío ha sido ocupado para

montar un narcopiso y tanto mi chica como yo, que acabamos de ser padres, vemos con desconcierto la pasividad del resto de vecinos.

- **Mapa de decisiones**: Inmediatamente a continuación de concretar la idea, he desarrollado un diagrama que me ayude a ver los posibles recorridos de la trama de un solo vistazo y analizar la cantidad de posibles escenas con rapidez. De esta manera, he ido añadiendo y recortando trayectorias en función de la duración estimada del cortometraje (nunca más de 15min) ya que cada camino alternativo prácticamente dobla la cantidad de escenas. Para hacerlo he utilizado Lucid.app, una aplicación web para desarrollo de diagramas que me ha facilitado mucho el trabajo.
- **Escaleta**: La he realizado en el mismo programa de edición, Kit Scenarist, ya que permite el trabajo con tarjetas y ayuda a la ubicación eficaz de las escenas y una asimilación rápida del ritmo de la historia.

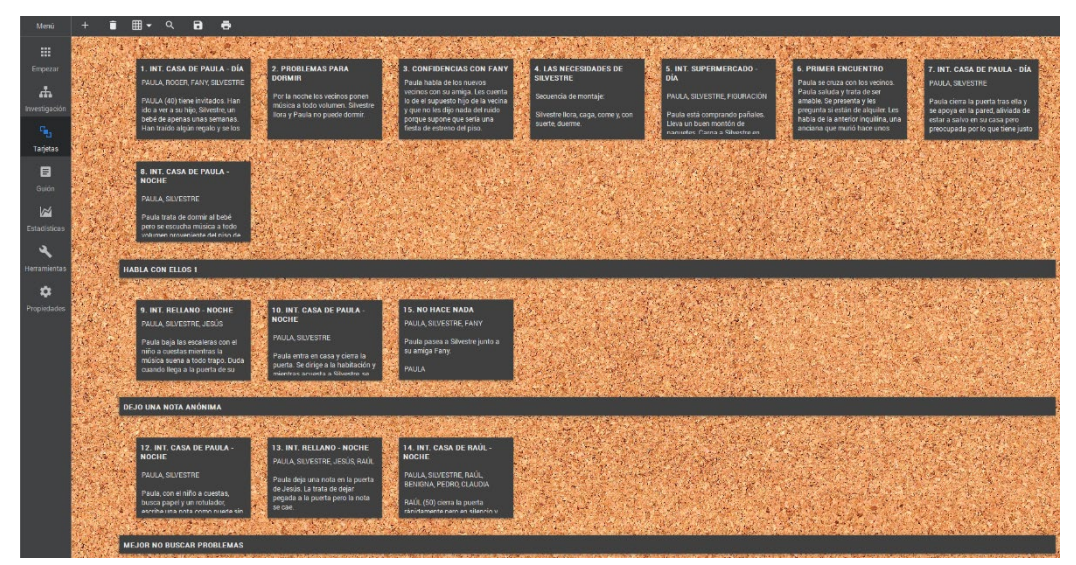

<span id="page-34-0"></span>Figura 13 Trabajo con tarjetas en Kit Scenarist

- **Guion literario**: El grueso de la historia lo he escrito, como muchos de los guiones anteriormente, en Kit Scenarist. Es un programa gratuito que tiene poco que envidiar a Final Draft o Celtx. Permite no solo la escritura rápida en un formato de guion estándar, sino el trabajo con tarjetas, estadísticas, descripción de personajes y localizaciones… Además, permite agrupar escenas en carpetas, cosa que Final Draft no, lo que me ha hecho decidirme por este programa al facilitar la agrupación de escenas en función de la opción escogida por él. Una vez finalizado el guion, lo trasladé a Celtx debido a su mejor interfaz y facilidades para la preproducción.
- **Localizar**: He procurado que la mayoría de las localizaciones sean espacios que conozco, lo que me facilita planificar tanto la iluminación como la puesta en escena. Sin embargo, debo mostrar y comunicar al equipo de fotografía los espacios de que dispondrán y darles las indicaciones pertinentes para proceder a montar la atmosfera que deseo. Esto ha sido un problema hacerlo a distancia, pero he podido comunicarlo mediante fotografías, vídeos y facilitando visitas de los técnicos a los lugares en que se realizará el rodaje.
- **Casting**: Debí realizarlo de forma telemática. Si bien no es mi opción principal, es cierto que se ha incrementado este procedimiento en la industria tras la pandemia de COVID-19. Para ello, entrego una separata del guion a los actores principales y, tras algunas indicaciones básicas, nos reunimos mediante Zoom para ver los resultados.
- **Ensayos**: No me ha sido posible realizarlos presencialmente, así que he empleado el mismo procedimiento que para el casting: Zoom. No quise entrar en detalle en la puesta en escena porque hacerlo así resulta imposible, pero es un primer contacto con el texto, los compañeros y las intenciones. Una vez en el set, formalizamos la puesta en escena que lógicamente iba a sufrir variaciones con respecto a lo planteado anteriormente.
- **· Guion técnico**<sup>[4](#page-35-0)</sup>: Aunque normalmente no utilizo un guion técnico y menos aún de Storyboard a menos que el rodaje requiera de efectos visuales, en esta ocasión lo realicé con una hoja de cálculo tipo Excel. Una tabla con numeración de escena, plano y toma, posición, angulación y altura de cámara, acción y/o diálogo, sonido y anotaciones.
- **Plan de rodaje<sup>[5](#page-35-1)</sup>: Para el plan de rodaje debo tener en cuenta los factores habituales: días de** rodaje, disponibilidad de actores, localizaciones y material. Una vez se acerquen las fechas de rodaje, puede haber variaciones por condiciones meteorológicas u otros factores, por lo que siempre que sea posible, las localizaciones exteriores se rodarán primero para, en caso de lluvia, disponer de escenas de cover en interior. En este caso también deberé tener en cuenta la disponibilidad del equipo técnico que, si bien en una producción profesional se daría por supuesta, no puedo pagar un sueldo y despreocuparme por eso.

#### *Rodaje: 4 días*

Durante el rodaje cada equipo se centró en su parte del trabajo. Un error importante fue el de contar con gente sin experiencia ya que en ocasiones debí prestarles más atención a los técnicos que a los actores. Especialmente doloroso fue el hecho de tener que prescindir del ayudante de dirección, ya que debí organizar el rodaje yo mismo con la consiguiente pérdida de tiempo respecto a la dirección de actores.

Antes de empezar el rodaje, configuré la cámara para rodar en 4K, RAW 10bit Clog2. Mediante el menú de cámara.

<span id="page-35-0"></span>*<sup>4</sup> Ver Anexo 3. Guion técnico*

<span id="page-35-1"></span>*<sup>5</sup> Ver Anexo 2. Plan y órdenes de rodaje*
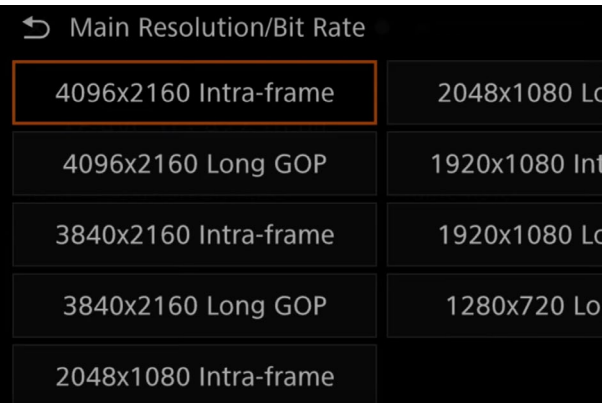

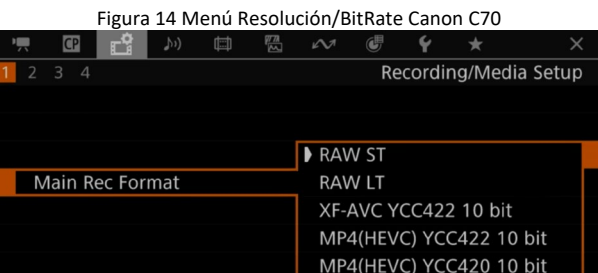

Figura 15 Menú Formato de grabación Canon C70

| vvide DR/BT./09/Neutidi  | C.LOYZ/C.Gamut/Neutral        |
|--------------------------|-------------------------------|
| $C2:LOG2 \n\blacksquare$ | $C7:$ USER07                  |
| C.Log2/C.Gamut/Neutral   | Wide DR/BT.709/Neutral        |
| $C3:LOG3 \n\boxdot$      | C8:USER08                     |
| C.Log3/C.Gamut/Neutral   | Wide DR/BT.709/Neutral        |
| $C4:PO$ $\Box$           | C9:USER09                     |
| PQ/BT.2020/Neutral       | Wide DR/BT.709/Neutral        |
| $CS:HLG$ $\Box$          | $C10:$ USER10                 |
|                          | $1.011$ mm $1.077$ mm $2.011$ |

Figura 16 Menú Custom Picture Canon C70

También establecí el sonido para ser grabado por el micro interno de la cámara para tener sonido de referencia y poder sincronizar imagen y sonido más fácilmente en posproducción.

| Audio Input Selection |                     |                   |                                                                                     |
|-----------------------|---------------------|-------------------|-------------------------------------------------------------------------------------|
| CH1/CH2               | <b>Built-in Mic</b> |                   |                                                                                     |
|                       | <b>Monaural Mic</b> | A CH <sub>1</sub> | $\infty$ -40 -30 -20 -10<br>$\overline{\phantom{0}}$<br><b>. inimination in the</b> |
|                       | <b>Monaural Mic</b> | A CH <sub>2</sub> | . iniminaimainain                                                                   |

Figura 17 Menú Audio Input Selection Canon C70

En cuanto a la velocidad de grabación empleé 24 fotogramas por segundo, por lo que la velocidad de obturación la establecí en 1/48 para obtener una sensación de motion blur realista.

La ISO la alterné entre 800 ISO en las localizaciones con mayor iluminación y 400 ISO en las que necesitaba menor ruido en los negros. A pesar de que el sentido común nos haría elevar la ISO para captar más luz en el sensor, las características de la cámara nos muestran que en 400 ISO obtendremos mejor detalle en las bajas luces.

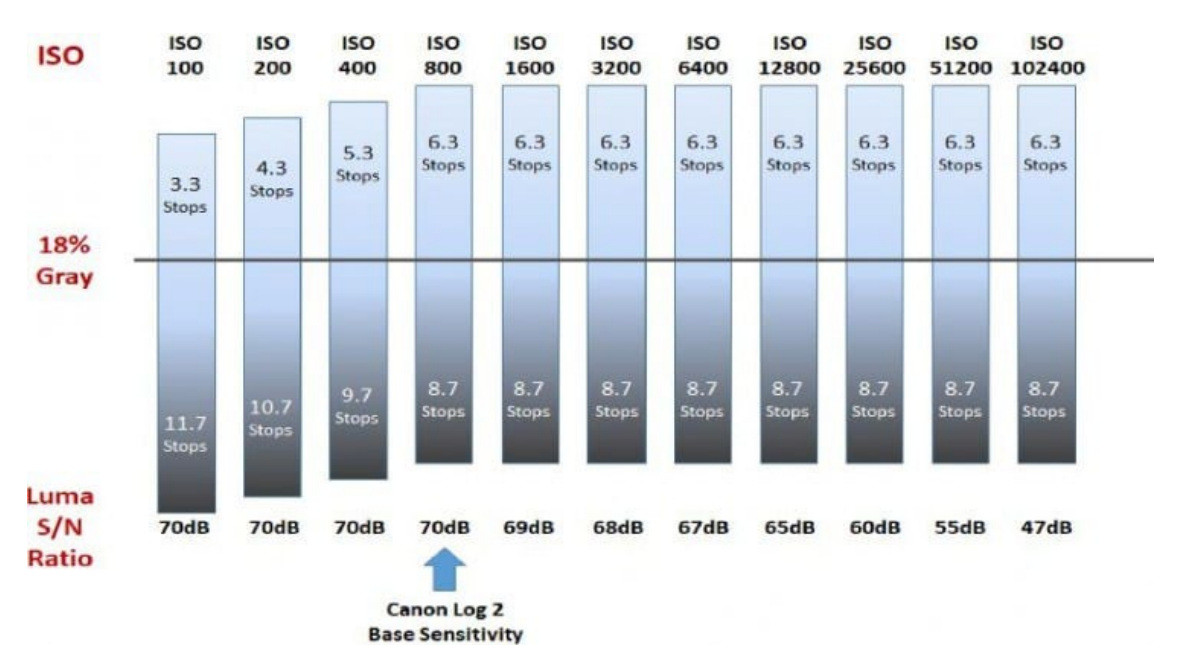

Figura 18 Rango Dinámico Canon Log2 (Canon)

#### *Posproducción*

• **Edición**: La edición en su totalidad la he realizado en Adobe Premiere 2023.

Una vez almacenado todo el material rodado en un disco duro externo y con una copia de seguridad en la nube proporcionada por la universidad, procedí a importar tanto vídeo como audio a Premiere.

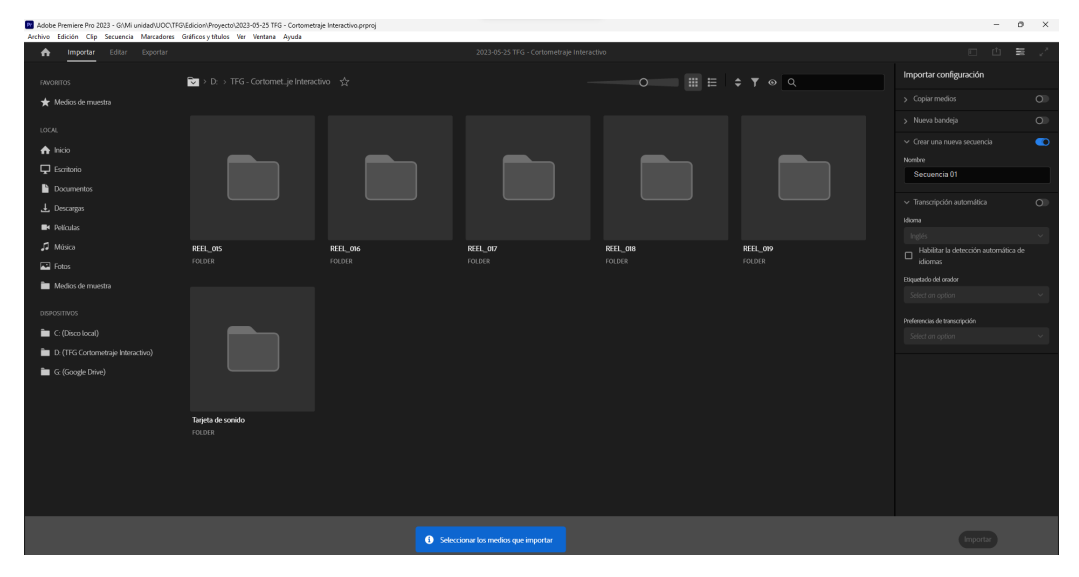

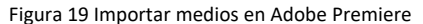

Posteriormente, creé una secuencia en FullHD a 24 fotogramas por segundo. Esto, a pesar de rodar en 4K, estaba pensado desde un inicio por dos motivos: El primero, que la App está pensada para dispositivos móviles, lo que hace que una resolución de 4K sea excesiva. El segundo, que me permite reescalar los encuadres y obtener incluso dos planos de una misma toma.

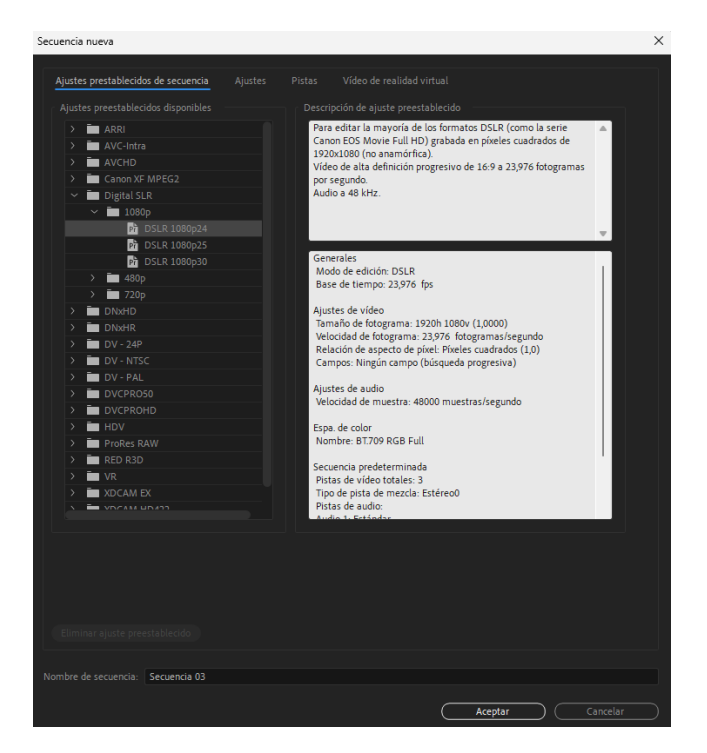

Figura 20 Crear secuencia en Adobe Premiere

Antes de empezar con la edición, clasifico los elementos de forma que pueda localizarlos fácilmente. En este caso, preferí hacerlo por localizaciones. Dentro de cada una de ellas almacenaré las secuencias correspondientes.

|           | 01 Salon Paula 24 elementos |                    | 02 Habitacion 45 elementos | 03 Pasillo Paula            | 8 elementos  |
|-----------|-----------------------------|--------------------|----------------------------|-----------------------------|--------------|
| 04 Cocina | <b>Selementos</b>           | <b>05 Escalera</b> | 46 elementos               | 06 Casa Benigna 8 elementos |              |
| 07 Bar    | 10 elementos                | 08 Calle           | 31 elementos               | 09 Narcopiso                | 57 elementos |
|           |                             |                    |                            |                             |              |

Figura 21 Orden de carpetas en Adobe Premiere

Para editar primero selecciono el entorno y modo de trabajo de edición

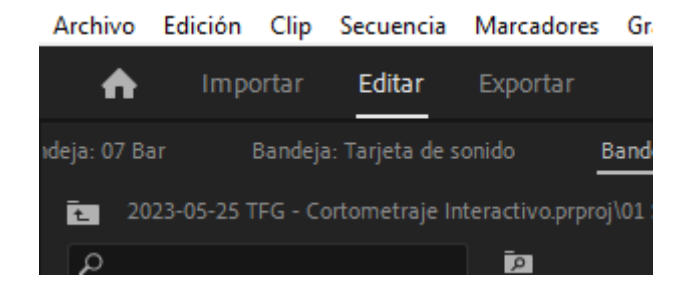

Figura 22 Barra de menú Adobe Premiere

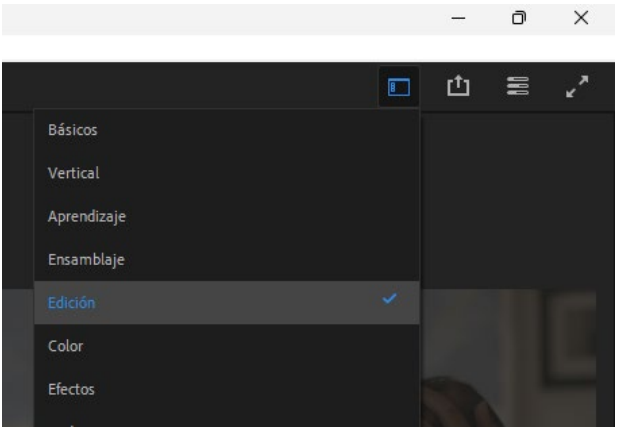

Figura 23 Selección de entorno de trabajo Edición en Adobe Premiere

Esto proporciona la doble pantalla del A/B Roll: un monitor de previo y otro de programa. En el monitor previo (izquierda) selecciono el fragmento que considero bueno marcando IN (tecla I) y OUT (tecla O) y lo arrastro a la línea de tiempo. Allí muevo con la herramienta seleccionar (tecla V) hasta la posición deseada y corto con la herramienta cuchilla (telca C). Si es necesario realizo otro tipo de cortes con las teclas Q y W, que eliminan por delante y por detrás del corte respectivamente.

 $\ddot{}$  $\ddot{\bullet}$ B  $\circ$  $\begin{array}{c}\n\hline\n\bullet\end{array}$ **PI**  $\overline{T}$ **RILL** ∃ы.  $\Rightarrow$ 6  $\overline{M}$ 

Organizo la línea de tiempo hasta tener la secuencia a mi gusto.

Figura 24 Línea de tiempo en Adobe Premiere

Las secuencias las nombro como v0, v1, v2... con tal de que los clips exportados tengan esos nombres automáticamente e importarlos después en el array de la app.

| vΟ<br>$\equiv$         | v1 | v <sub>2</sub> |            | v3                    | v4 | v5                           |
|------------------------|----|----------------|------------|-----------------------|----|------------------------------|
| 00:00:06:04<br>斐<br>HΣ |    |                | $\sqrt{3}$ | :00:00<br>00:00:15:00 |    |                              |
| V3<br>6                | B  |                |            |                       |    |                              |
| V <sub>2</sub><br>'n   | ₿  |                |            |                       |    |                              |
|                        | R  |                |            |                       |    | A01:5C230_23051375_CANON.CRM |

Figura 25 Nombre de secuencias en Adobe Premiere

Una vez editadas todas las secuencias procedo a hacer una primera exportación para llevar a la

• **Efectos Visuales**: ha sido necesario eliminar elementos no deseados del encuadre y para esto he empleado una composición en After Effects.

Hago clic derecho sobre el clip a retocar y en el menú contextual escojo reemplazar con composición de After Effects. Esto abre After Effects automáticamente y crea un proyecto y una composición con ese clip.

Para reemplazar la mano que se ve lanzando caca de bebé primero estabilizo la imagen clicando con el botón derecho sobre el clip de vídeo de la composición y seleccionando la opción estabilizar con deformación VFX.

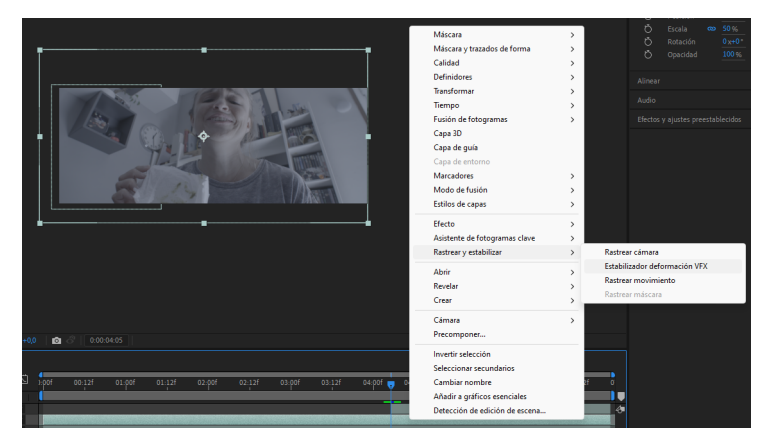

Figura 26 Menú contextual Estabilizar deformación VFX en Adobe Afer Effects

Una vez que el plano está totalmente estático (se había grabado en mano) procedo a duplicar (Ctrl+D) el clip de vídeo y a recortar con la herramienta pluma (tecla G) un fragmento del encuadre en el que aparece la mano, pero antes de que lo haga. Es decir, recorto un fondo que aplico después sobre los fotogramas en que deseo eliminar la mano.

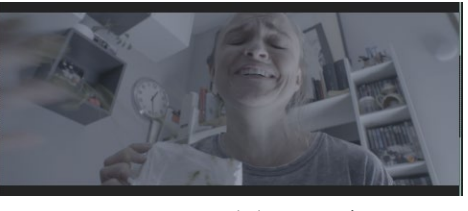

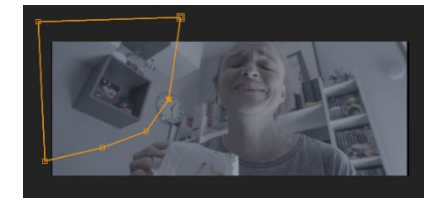

Figura 28 Antes de la corrección de la corrección en el rey el rey el rey el rey el rey el rey el rey el rey e

• **Etalonaje**: Para la corrección de color he empleado un LUT base sobre el que he ido trabajando después para las correcciones secundarias.

Lo primero ha sido preparar el entorno de trabajo para la corrección de color.

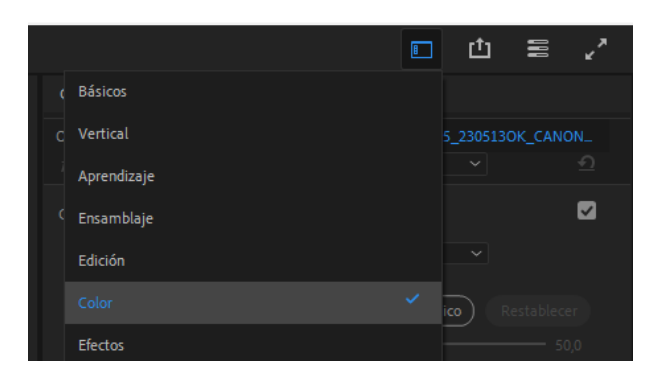

Figura 29 Selección de entorno de trabajo Color en Adobe Premiere

Posteriormente creo una capa de ajuste clicando en Nuevo -> Capa de ajuste y la sitúo en un track de la línea de tiempo sobre los demás clips de la secuencia. Selecciono la capa de ajuste y aplico los efectos de color sobre ella. Esto me permite modificar el look de toda la secuencia sin necesidad de modificar los clips originales. Para la corrección subo la exposición levemente y subo sombras si considero que lo necesito, bajo los negros para contrastar y modifico la temperatura de color.

| Color de Lumetri $\equiv$                     |   |            |             |  |  |  |  |  |
|-----------------------------------------------|---|------------|-------------|--|--|--|--|--|
| Origen · Capa de ajuste > v2 · Capa de ajuste |   |            |             |  |  |  |  |  |
| Color de Lumetri<br>fx                        |   |            | ↶           |  |  |  |  |  |
| Corrección básica                             |   |            |             |  |  |  |  |  |
| Ninguno<br>LUT de entrada                     |   |            |             |  |  |  |  |  |
|                                               |   |            |             |  |  |  |  |  |
|                                               |   | Automático | Restablecer |  |  |  |  |  |
| Intensidad                                    |   |            | 50,0        |  |  |  |  |  |
| Color<br>v,                                   |   |            |             |  |  |  |  |  |
| Equilibrio de blancos                         | ℐ |            |             |  |  |  |  |  |
| Temperatura                                   |   |            | $-10,6$     |  |  |  |  |  |
| Tinción                                       |   |            | 0,0         |  |  |  |  |  |
| Saturación                                    |   | O          | 100,0       |  |  |  |  |  |
| $~\vee~$ Luz                                  |   |            |             |  |  |  |  |  |
| Exposición                                    |   | $\circ$    | 0,4         |  |  |  |  |  |
| Contraste                                     |   | $\circ$    | 0.0         |  |  |  |  |  |
| Resaltados                                    |   | $\circ$    | 0,0         |  |  |  |  |  |
| Sombras                                       |   | Ö          | 11,5        |  |  |  |  |  |
| Blancos                                       |   | $\circ$    | 0,0         |  |  |  |  |  |
| Negros                                        | O |            | $-18.3$     |  |  |  |  |  |

Figura 32 Corrección básica de color en Adobe Premiere

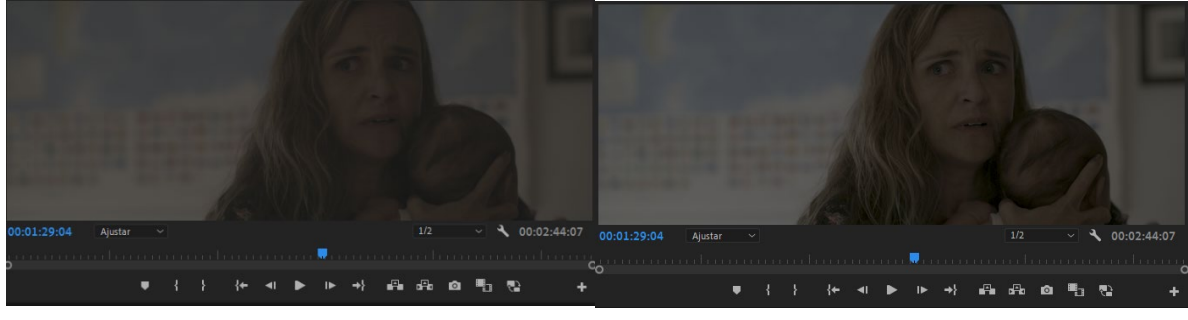

Figura 31 Antes de la corrección en el establecer en el espués de la corrección el espués de la corrección

En cada secuencia realizo estos ajustes generales y después paso a correcciones secundarias plano a plano.

• Sonorización: Para buscar los planos y sincronizar las diferentes tomas con sus respectivos audios, empleé dos métodos: El primero y más simple fue la opción sincronizar por audio del menú contextual del clip. De esta forma, premiere utiliza el audio de referencia grabado en cámara y el audio de la grabadora externa y los sincroniza si es posible.

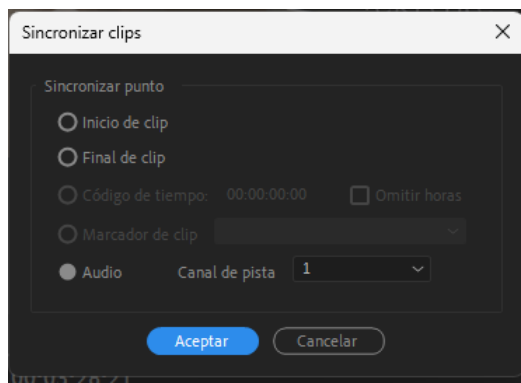

Figura 33 Sincronizando clips mediante audio en Adobe Premiere

El segundo, forzado en las ocasiones en que la sincronización automática fallaba, era recurrir al método tradicional de la claqueta y hacer coincidir el cierre de esta con el sonido clac grabado en el clip de audio externo.

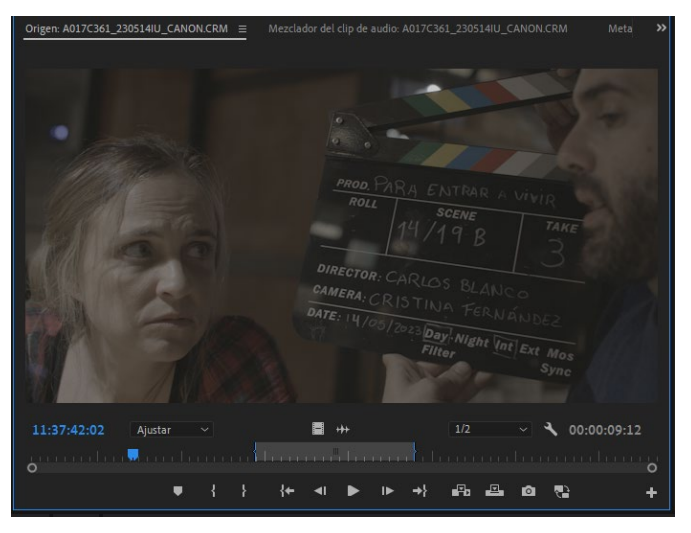

Figura 34 Imagen de una claqueta en el monitor de Adobe Premiere

Los efectos de sonido han sido grabados posteriormente al rodaje. Al no disponer de la grabadora los he grabado con el sonido directo a cámara y un micrófono Rode NTG2. Estas grabaciones han sido: Voces en off, pasos, timbre de la puerta.

También he optado por sonidos de librería para los disparos.

Para hacer la mezcla de sonido, he empleado el entorno de trabajo Sonido, en el que he seleccionado los clips de audio de diálogos, música, efectos y los he marcado como tal.

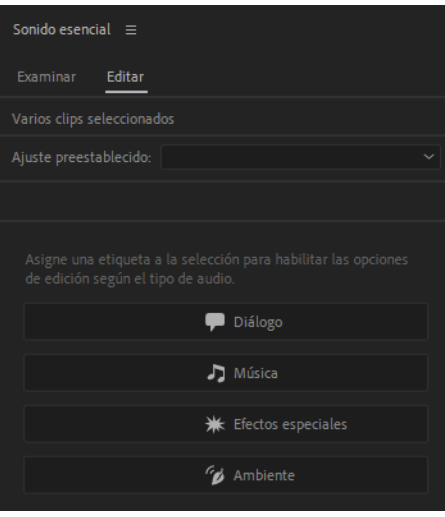

Figura 35 Menú Sonido esencial en Adobe Premiere

Para atenuar la música en los momentos en que hay diálogos lo he hecho automáticamente primero y con correcciones manuales después. Para ello he seleccionado el clip de música y le marcado la casilla atenuación automática del panel de sonido y después de ajustar los parámetros he clicado sobre generar fotogramas clave.

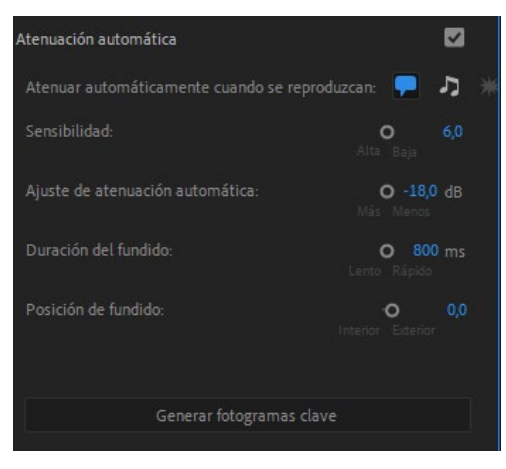

Figura 36 Menú atenuación automática en Adobe Premiere

• **Exportación**: una vez finalizado el trabajo, he seleccionado todas las secuencias en el panel de proyecto y con el menú contextual al clicar con el botón derecho, he seleccionado exportar medios.

|                     |       |     |                            | Mezclador del clip de audio: v0 =              |               |  |
|---------------------|-------|-----|----------------------------|------------------------------------------------|---------------|--|
|                     | 丽     |     |                            | ∩                                              |               |  |
|                     |       |     |                            | Linut D<br>1 mail D                            |               |  |
| v12                 | 22:21 | v13 | 30:10                      | 0.0<br>0.0                                     |               |  |
|                     |       |     |                            | $M$ $S$ $\odot$<br>$M$ $S$ $Q$                 |               |  |
|                     |       |     | Cortar                     |                                                |               |  |
| v14                 | 10:23 | v15 | Copiar                     |                                                |               |  |
|                     |       |     | Pegar                      |                                                |               |  |
|                     |       |     | Borrar                     |                                                |               |  |
|                     |       |     | Duplicar                   |                                                |               |  |
|                     | 耍     |     | Ocultar                    |                                                |               |  |
| v16                 | 28:13 | v17 | Ver ocultos                |                                                |               |  |
|                     |       |     | Modificar                  |                                                | $\rightarrow$ |  |
|                     |       |     | Ajustes de origen          |                                                |               |  |
|                     |       |     |                            | Nueva ubicación a partir de la selección       |               |  |
|                     | 丽     |     | Nueva secuencia desde clip |                                                |               |  |
| v18                 | 19:16 | v19 | Transcribir                |                                                |               |  |
|                     |       |     | Velocidad/duración         |                                                |               |  |
|                     |       |     | Ganancia de audio          |                                                |               |  |
|                     |       |     | Abrir en monitor de origen |                                                |               |  |
|                     | 匣     |     | Abrir en la cronología     |                                                |               |  |
| v20                 | 55:11 | v21 | Abrir proyecto             |                                                |               |  |
|                     |       |     | Vincular medios            |                                                |               |  |
| 喘                   |       |     | Desconectar                |                                                |               |  |
| ∺≍<br>$\circ$       |       |     | Proxy                      |                                                | $\mathcal{P}$ |  |
| <b>Efectos</b>      |       |     | Combinar clips             |                                                |               |  |
| Navegador de medios |       |     |                            | Crear secuencia de origen multicámara          |               |  |
| Marcadores          |       |     |                            | Inhabilitar los efectos de los clips de origen |               |  |
| Historial           |       |     | Etiqueta                   |                                                | $\rightarrow$ |  |
| Información         |       |     | Exportar medios            |                                                |               |  |

Figura 37 Menú contextual Exportar medios en Adobe Premiere

Esto abre el entorno de exportación, donde selecciono la carpeta de destino, el códec de salida (h264) la tasa de bits (1,5Mbps) y el resto de los parámetros los dejo tal cual ya que son apropiados. Pulso Enviar a Media Encoder.

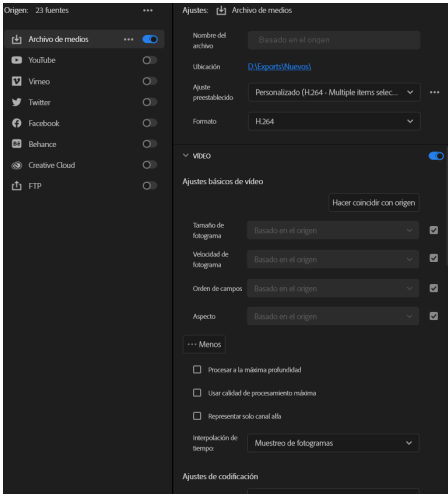

Figura 38 opciones de exportación en Adobe Premiere

En Media Encoder se preparan todas las secuencias para su exportación y tras asegurarme de marcar la aceleración por hardware con tal de aprovechar la potencia de la tarjeta gráfica, simplemente pulso *Play* para comenzar.

| Cola $\equiv$ |                | Carpetas de inspección       |                               |                           |                                                                     |
|---------------|----------------|------------------------------|-------------------------------|---------------------------|---------------------------------------------------------------------|
|               |                | 班 - 咽                        |                               |                           | codificar automáticamente las carpetas de inspección<br>$\Box$<br>٠ |
|               |                | Formato                      | Ajustes preestablecidos       | Archivo de salida         | Estado                                                              |
|               | $\checkmark$   | H.264                        | Personalizado<br>$\checkmark$ | D:\Exports\Nuevos\v14.mp4 | Preparado                                                           |
| $\checkmark$  | Pr             | V15                          |                               |                           |                                                                     |
|               | $\check{ }$    | H.264                        | Personalizado<br>$\check{ }$  | D:\Exports\Nuevos\v15.mp4 | Preparado                                                           |
| $\checkmark$  | Pr             | V16                          |                               |                           |                                                                     |
|               | $\check{ }$    | H.264                        | Personalizado<br>$\check{ }$  | D:\Exports\Nuevos\v16.mp4 | Preparado                                                           |
| $\checkmark$  | Pr             | v17                          |                               |                           |                                                                     |
|               | $\checkmark$   | H.264                        | Personalizado<br>$\checkmark$ | D:\Exports\Nuevos\v17.mp4 | Preparado                                                           |
| $\checkmark$  | Pr             | V18                          |                               |                           |                                                                     |
|               | $\checkmark$   | H.264                        | Personalizado<br>$\check{ }$  | D:\Exports\Nuevos\v18.mp4 | Preparado                                                           |
| $\checkmark$  | p,             | v19                          |                               |                           |                                                                     |
|               | $\checkmark$   | H.264                        | Personalizado<br>$\checkmark$ | D:\Exports\Nuevos\v19.mp4 | Preparado                                                           |
| $\checkmark$  | p <sub>r</sub> | v20                          |                               |                           |                                                                     |
|               | $\checkmark$   | H.264                        | Personalizado<br>$\check{ }$  | D:\Exports\Nuevos\v20.mp4 | Preparado                                                           |
| $\check{ }$   | Pr             | v21                          |                               |                           |                                                                     |
|               | $\checkmark$   | H <sub>264</sub>             | Personalizado<br>$\check{~}$  | D:\Exports\Nuevos\v21.mp4 | Preparado                                                           |
|               |                | Cierre automático del equipo |                               | Procesador:               | Aceleración por GPU de Mercury Playback Engine(CUDA)<br>$\check{~}$ |

Figura 39 Cola de exportación en Adobe Media Encoder

# **11. Diagramas UML**

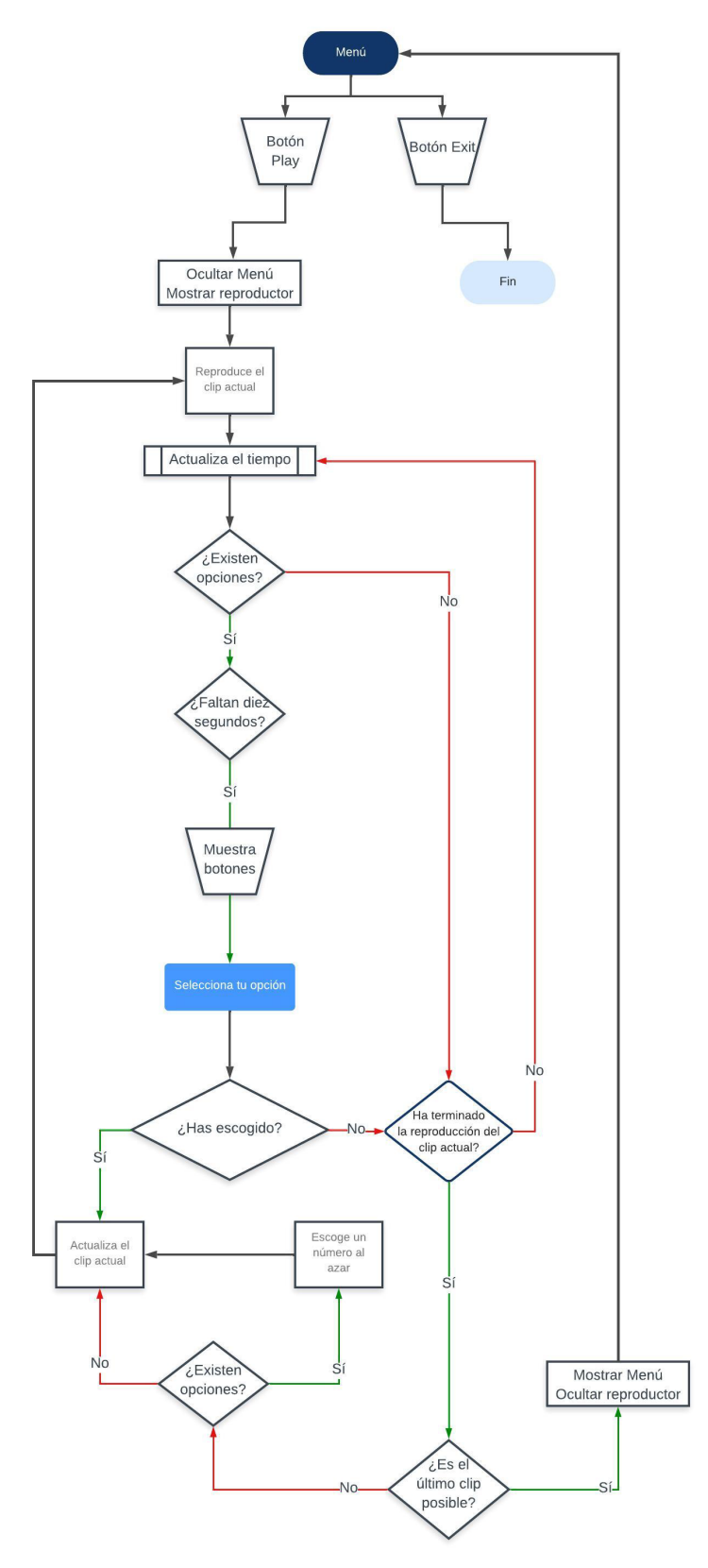

Figura 40 Diagrama de elaboración propia

## **12. Prototipos**

Las imágenes mostradas a continuación, son del cortometraje El ascenso de Moira, de mi autoría, y que utilicé a modo de prototipo con tal de mostrar una aproximación al aspecto que debería presentar el cortometraje actual.

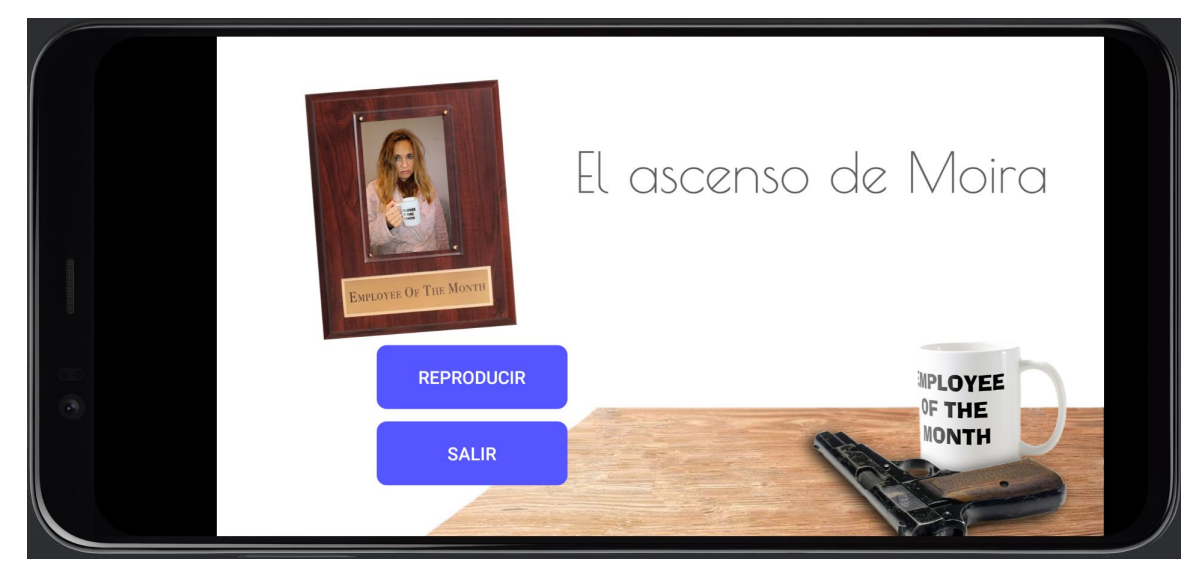

Figura 41 Prototipo de Menú inicial del cortometraje interactivo

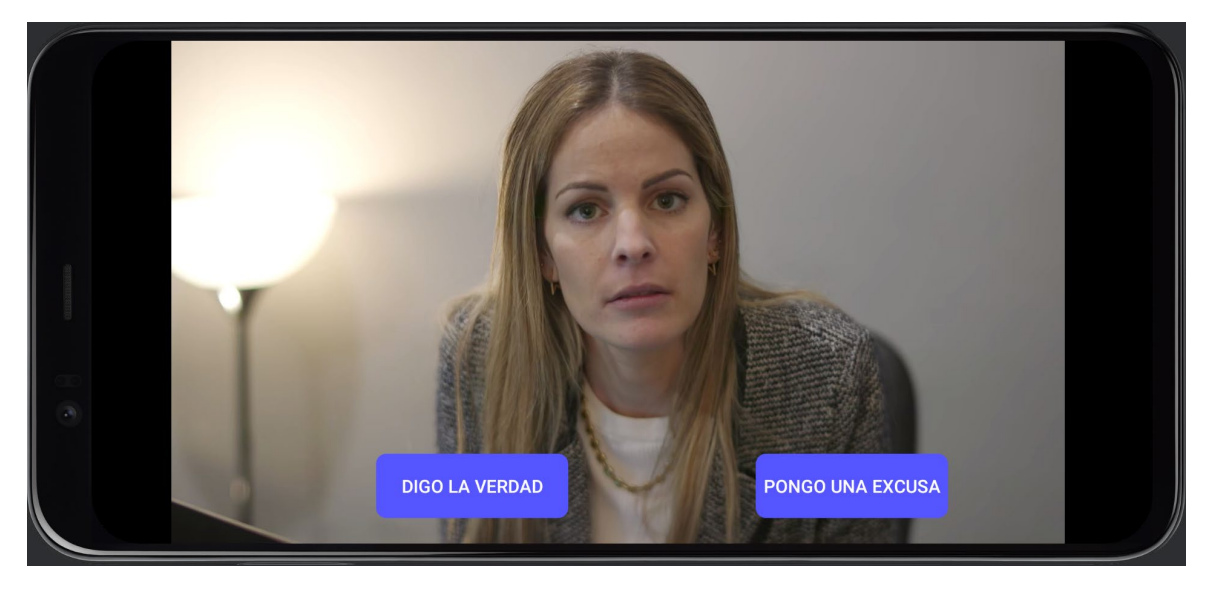

Figura 42 Prototipo de escena de elección

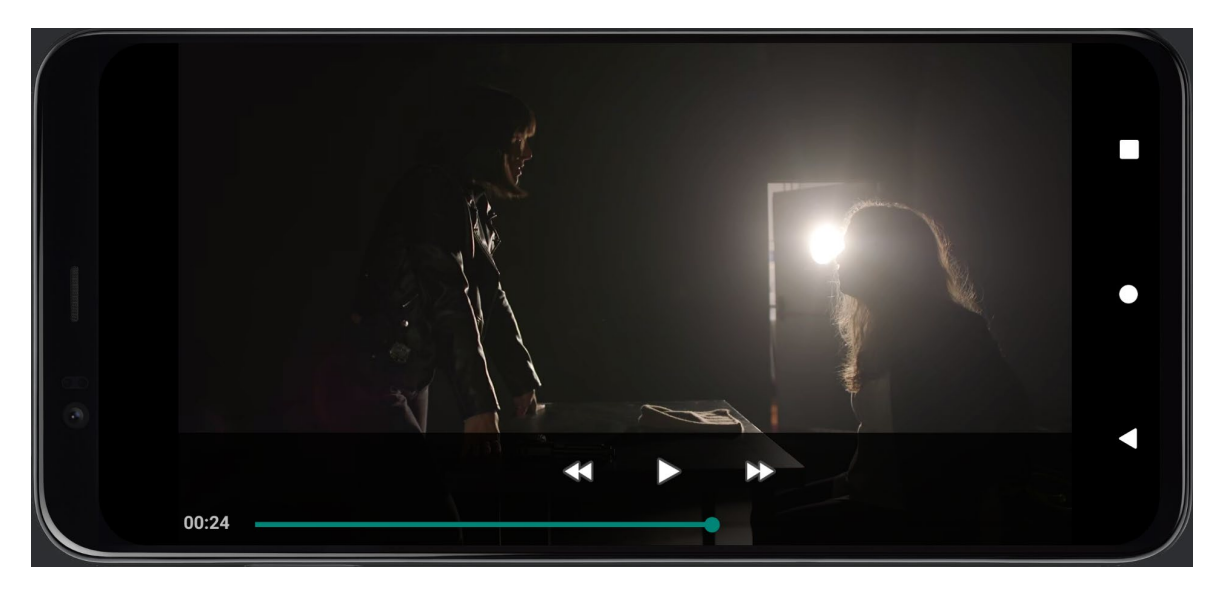

Figura 43 Prototipo de control de reproducción

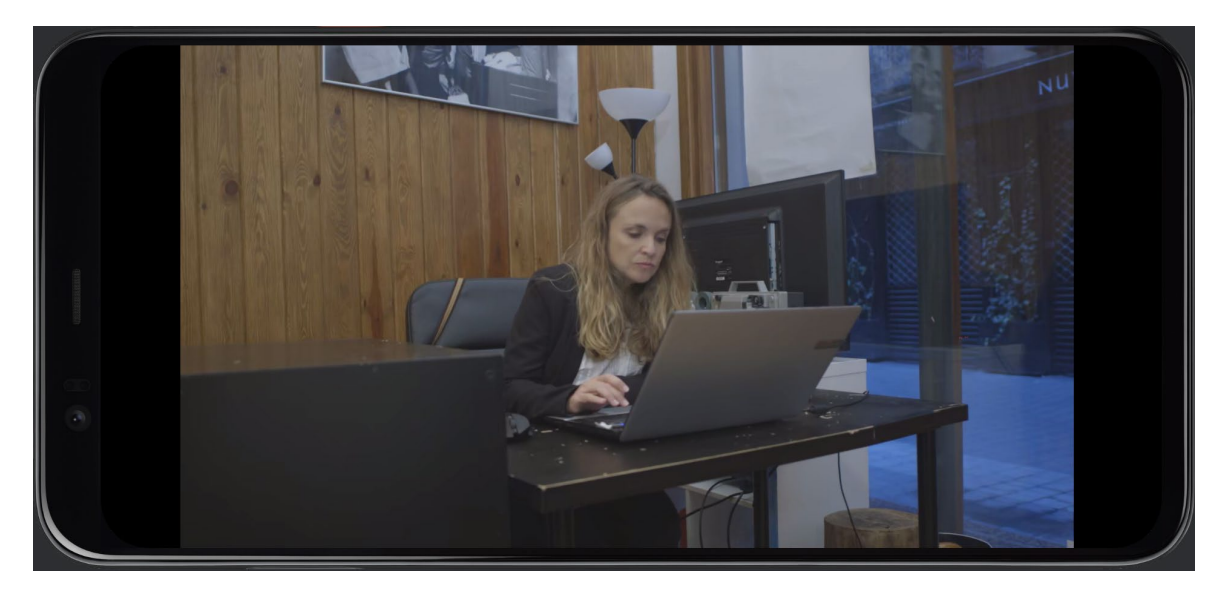

Figura 44 Prototipo de Imagen "limpia"

### **13. Guion literario**

Este es un guion un tanto particular en su lectura. Ya que no se trata de narrativa lineal, no puede leerse de forma lineal. En ciertos momentos, el espectador-usuario deberá tomar una decisión. En esos momentos veremos dos opciones en el margen derecho que nos indicarán a qué secuencia debemos desplazarnos para seguir la lectura al estilo de los famosos libros de 'Elige tu propia aventura'.

### **14. Usabilidad/UX**

### **14.1 Formas de interacción**

Al tratarse de una app móvil, el usuario interactuará de forma táctil con la app. Alternativamente, si se reproduce en un ordenador o SmartTV, se podrá interactuar mediante un periférico como un mouse o el mando a distancia.

#### **14.2 Navegación**

La navegación por la app es extremadamente simple: nunca habrá más de dos botones en pantalla.

El menú ofrece la posibilidad de reproducir el vídeo o salir de la aplicación.

La opción 'Salir' cierra la app.

La opción 'Reproducir' inicia la reproducción del clip 0.

Al reproducir el vídeo, el espectador-usuario puede encontrarse con clips en los que, al faltar diez segundos para su finalización, pueda seleccionar ente dos opciones (en los clips en que no existen opciones, él no se enterará y la reproducción sencillamente continuará su curso). Al escoger alguna de las opciones, se reproducirán los archivos pertinentes hasta la finalización de la historia y, en ese momento, la aplicación volverá a mostrar el menú. En caso de no haber escogido a tiempo (antes de que finalice el clip de vídeo) se escogerá la continuación al azar entre una de las dos posibilidades.

#### **14.3 Principios y técnicas de usabilidad aplicados**

Al no tratarse de una aplicación web, los principios de usabilidad de Nielsen no me son completamente necesario y/o útiles. Sin embargo, sí aplico alguno de ellos con tal de crear una buena experiencia de usuario. De los diez principios de usabilidad y accesibilidad de Jackob Nielsen detallaré cuáles he empleado y cuales no, y por qué.

- Visibilidad del estado del sistema: No lo veo aplicable porque el espectador-usuario debe estar atento a una historia de ficción y debe empatizar con la protagonista. Informar constantemente de lo que está sucediendo en la app me parece contraproducente.
- Relación entre el sistema y el mundo real: El lenguaje empleado por los elementos de interacción es claro y conciso con el fin de que pueda leerse rápidamente (solo tendrán diez segundos para hacerlo). De este modo, cada botón del menú representa de forma clara e inequívoca su función y cada botón durante la reproducción del vídeo, da una idea clara de qué hará la protagonista una vez lo pulsemos (no se sabrán las consecuencias de dichos actos).
- Control y libertad del usuario: Al inicio de diseñar la app, no existía un control de reproducción, lo que obligaba a esperar al usuario hasta que se mostraran las opciones a escoger. Esto frustraba a los testers, que una vez habían visto una historia, querían pasar rápidamente hasta llegar al camino deseado para escoger otra opción en ese punto. Ahora he añadido un control de reproducción que permite adelantar el vídeo y la aceptación ha sido muy buena.

#### **Cortometraje Interactivo, Grado en Técnicas de Interacción Digital y Multimedia, Carlos Blanco Barberà**

- **Consistencia y estándares**: Las opciones siempre van a aparecer del mismo modo y en el mismo lugar con tal de mostrar una coherencia que facilite el uso. Se emplearán los mismos colores, tipografías…
- **Prevención de errores**: He testeado a fondo la app y se la he dado a probar a personas de confianza. Los errores que han ido apareciendo han sido subsanados y actualmente la app se ejecuta sin problemas conocidos.
- **Reconocer mejor que recordar**: El proyecto es lo suficientemente simple como para que no haya que recordar nada. Dos botones en pantalla con todo lo que el espectador-usuario necesita. A lo sumo, deberá recordar qué trayectoria se ha seguido en un visionado anterior para llegar al mismo punto o para poder visionar un final diferente. Sin embargo, esto es parte de la diversión y no forma parte de la estructura o el diseño.
- **Flexibilidad y eficiencia de uso**: La introducción de un reproductor que permita adelantar, retroceder o pausar el vídeo aporta una flexibilidad suficiente al usuario si desea acceder a puntos concretos de la reproducción.
- **Diseño estético y minimalista**: he adoptado la sencillez por bandera, de forma que nada llame la atención más que la trama. De esta forma, podremos centrarnos en lo que de verdad importa.
- **Ayudar y documentar**: Me planteé introducir un botón de ayuda en el menú, en el que explicar el funcionamiento básico de la app. Cambié de opinión al darles a probar el prototipo a mis sobrinos de 7 y 9 años. No tuvieron ningún problema para saber cómo funcionaba. En ocasiones no les daba tiempo a leer en diez segundos las opciones de los botones, pero no me planteo ampliar ese tiempo de momento ya que la historia que voy a presentar es para público adulto. Dado que la app puede tener aplicaciones educativas, sí es una buena idea establecer la posibilidad de aumentar el tiempo de lectura en futuras ampliaciones. Sería tan sencillo como introducir un botón en el menú que permitiera ampliar o reducir los segundos que se mostrarán los botones.

Por otro lado, he tenido en cuenta otros principios más centrados en apps móviles:

- **Comprimir los archivos** de vídeo para obtener una buena velocidad de reproducción.
- **Colocar siempre el centro de atención en aquello que quiero destacar**: En este caso, la historia, salvo cuando debemos escoger una opción. Por eso los botones aparecen tan solo en el momento en que deben hacerlo y desaparecen cuando debemos prestar atención a la trama.
- **Hacer que los botones sean reconocibles y altamente visibles**: He tratado de hacer que se vean claramente como objetos pulsables y que su tamaño sea lo suficientemente grande como para ser pulsados sin problema pero suficientemente pequeños para que no se solapen o resulten desagradables a la vista.
- **Tests, pruebas y mejoras**: Es probablemente uno de los aspectos que más tiempo me ha llevado durante la fase de desarrollo.

## **15. Proyección a futuro**

### **15.1 Cambios y mejoras**

- Una vez que la app está finalizada, es posible introducirle cualquier otro contenido. Tan solo hay que rodar los diferentes contenidos ya sean de ficción, educativo, documental… e introducirlos en la app con leves modificaciones del código en función de las necesidades particulares de cada proyecto.
- Me gustaría explorar más en profundidad la posible introducción de selecciones múltiples desplegando opciones para aumentar la complejidad y los caminos a recorrer.
- También la introducción de animaciones me parece interesante para mejorar el aspecto visual. En este trabajo he simplificado ese aspecto debido a la necesidad de economizar el tiempo y los recursos, pero me parece interesante darle un aspecto más dinámico e incluso, añadir la posibilidad de modificarlo en función del contenido a mostrar.
- Para la proyección con público, añadiré la posibilidad de establecer botones de diferente color para las opciones con tal de que los espectadores puedan votar en la sala mediante pancartas de colores.

### **15.2 Difusión**

- Quiero que el cortometraje esté presente en festivales de cortometrajes nacionales e internacionales, sin embargo, su principal hecho diferenciador que es la interactividad hará que la lista de festivales que lo puedan admitir sea más restringida. Por este motivo, contactaré con *Distribution with glasses* [6](#page-64-0) , distribuidora de cortometrajes y largometrajes creada en 2017 que me proporciona confianza debido a su cercanía y consejo. Además, promocionan a los directores de los trabajos que mueven, cosa que también me podría beneficiar. Otra medida será contratar una agencia de comunicación como podría ser *Gran Via Comunicación<sup>[7](#page-64-1)</sup>,* con tal de que den difusión a la iniciativa, envíen notas de prensa a los medios, lo promocionen en redes sociales…
- Las ferias y mercados serán un gran factor de explotación y promoción ya que, en un stand y mediante un código QR, los interesados y curiosos podrían descargar la App y, con suerte, encontrar inversores para futuros trabajos. Una posible vía de explotación e inversión es Netflix que, como ya he mencionado anteriormente, cuenta con algunos contenidos interactivos. Dada su actual escasez de géneros y público objetivo (principalmente infantil) podrían estar interesados en ampliar su catálogo interactivo.

<span id="page-64-0"></span><sup>6</sup> <https://distributionwithglasses.com/>

<span id="page-64-1"></span><sup>7</sup> <https://www.granviacomunicacion.com/>

## **16. Perfiles de Usuario**

Una forma de valorar el perfil de usuario al que nos dirigiremos puede definirse mediante la *Calificación de películas y obras audiovisuales para su explotación comercial no cinematográfica* del ICAA[8](#page-65-0) (Instituto de la Cinematografía y las Artes Audiovisuales).

#### **Clasificación por grupos de edad:**

- Apta para todos los públicos.
- No recomendada para menores de siete años.
- No recomendada para menores de doce años.
- No recomendada para menores de dieciséis años.
- No recomendada para menores de dieciocho años.
- Película X.

En el caso de este cortometraje, debido al elevado uso de violencia, la calificaríamos sin duda como no recomendada para menores de dieciocho años.

Nos hacemos una idea clara de la gran diversidad de historias que pueden presentarse al público de forma interactiva. En cualquier caso, nos dirigiremos a un público joven y acostumbrado a las nuevas tecnologías ya que el medio de difusión de estos contenidos es principalmente el móvil, aunque también estamos viendo contenidos interactivos en plataformas VOD como Netflix (principalmente con contenido infantil) o YouTube, que hace uso de las etiquetas al final de los vídeos para dirigirnos por un camino u otro a lo largo de la narración.

<span id="page-65-0"></span><sup>8</sup> [https://www.culturaydeporte.gob.es/cultura/areas/cine/informacion-servicios/in/procedimientos](https://www.culturaydeporte.gob.es/cultura/areas/cine/informacion-servicios/in/procedimientos-administrativos/explotacion-cinematografica.html)[administrativos/explotacion-cinematografica.html](https://www.culturaydeporte.gob.es/cultura/areas/cine/informacion-servicios/in/procedimientos-administrativos/explotacion-cinematografica.html)

### **17. Presupuesto**

En el Convenio de 2021 *se acuerda aprobar las tablas salariales, con vigencia limitada al período del 1 de abril del 2021 al 31 de diciembre de 2021, que figuran como anexo I del presente documento.*

*A partir del 1 de enero de 2022 dichas tablas perderán toda vigencia y efecto y se aplicarán los importes publicados en el BOE de 24 de abril de 2017, a salvo de lo que las partes puedan acordar en el marco del proceso de negociación del convenio colectivo.*

*Respecto del colectivo de guionistas, se mantendrán los importes que figuran en la tabla del Anexo II de la Resolución de 10 de abril de 2017, de la Dirección General de Empleo, por la que se registran y publican las tablas salariales para el año 2017 del Convenio colectivo del sector de la industria de producción audiovisual -técnicos- (BOE de 24 de abril)*. [9](#page-66-0) Por lo tanto, este presupuesto ha sido elaborado en base a las tablas del *Convenio Colectivo para Técnicos en producciones cuya explotación primaria sea su explotación en salas cinematográfica- bajo presupuesto del año 2017[10](#page-66-1)* (última vigente).

A pesar de que no existe una tabla salarial que contemple los cortometrajes, he dividido el sueldo semanal entre cinco días laborables y para obtener la cantidad por sesión y después lo he multiplicado por los días de trabajo de cada cargo. Cargos como el director, Compositor de Banda Sonora Original, Maestro Armero y otros que no aparecen en el convenio, se rigen por el Convenio General de los trabajadores o en base a su caché.

El sueldo de los actores, por otra parte, se calcula en base a las tablas salariales fijadas por la Unión de Actores y Actrices para el año 2023[11.](#page-66-2)

| Equipo humano          |                        |                 |                 |          |        |  |  |  |
|------------------------|------------------------|-----------------|-----------------|----------|--------|--|--|--|
| Nombre<br><b>Cargo</b> |                        | Sueldo / Sesión | Sueldo / Semana | Sesiones | Total  |  |  |  |
| Equipo técnico         |                        |                 |                 |          |        |  |  |  |
| Director               | Carlos Blanco Barberà  | 200,00          | 1000            | 3        | 600,00 |  |  |  |
| Director de fotografía | Cristina Fernández     | 149,11          | 745,53          | 3        | 447,32 |  |  |  |
| Auxiliar de fotografía | Valentín Sanz Granados | 50,88           | 254,39          | 3        | 152,63 |  |  |  |
| Script                 | Miguel Ortiz           | 80,68           | 403,42          | 3        | 242,05 |  |  |  |
| Sonido directo         | Alejandro Rincón       | 50,88           | 254,39          | 1        | 50,88  |  |  |  |
|                        | Luis Arias             | 50,88           | 254,39          | 1        | 50,88  |  |  |  |
|                        | Álvaro Huidobro        | 50,88           | 254,39          | 1        | 50,88  |  |  |  |
| <b>BSO</b>             | Ángel Arechabala       | 100,00          | 500             | 6        | 600,00 |  |  |  |

<span id="page-66-0"></span><sup>9</sup> *Disposición 8425 del BOE núm. 120 de 2021 (Ministerio de Trabajo y Economía Social, 2021)*

<span id="page-66-1"></span><sup>10</sup> *Disposición 4475 del BOE núm. 97 de 2017 (Ministerio de Empleo y Seguridad Social, 2017)*

<span id="page-66-2"></span><sup>11</sup> *Tarifas 2023 Audiovisual (Unión de Actores y Actrices, s. f.)*

#### **Cortometraje Interactivo, Grado en Técnicas de Interacción Digital y Multimedia, Carlos Blanco Barberà**

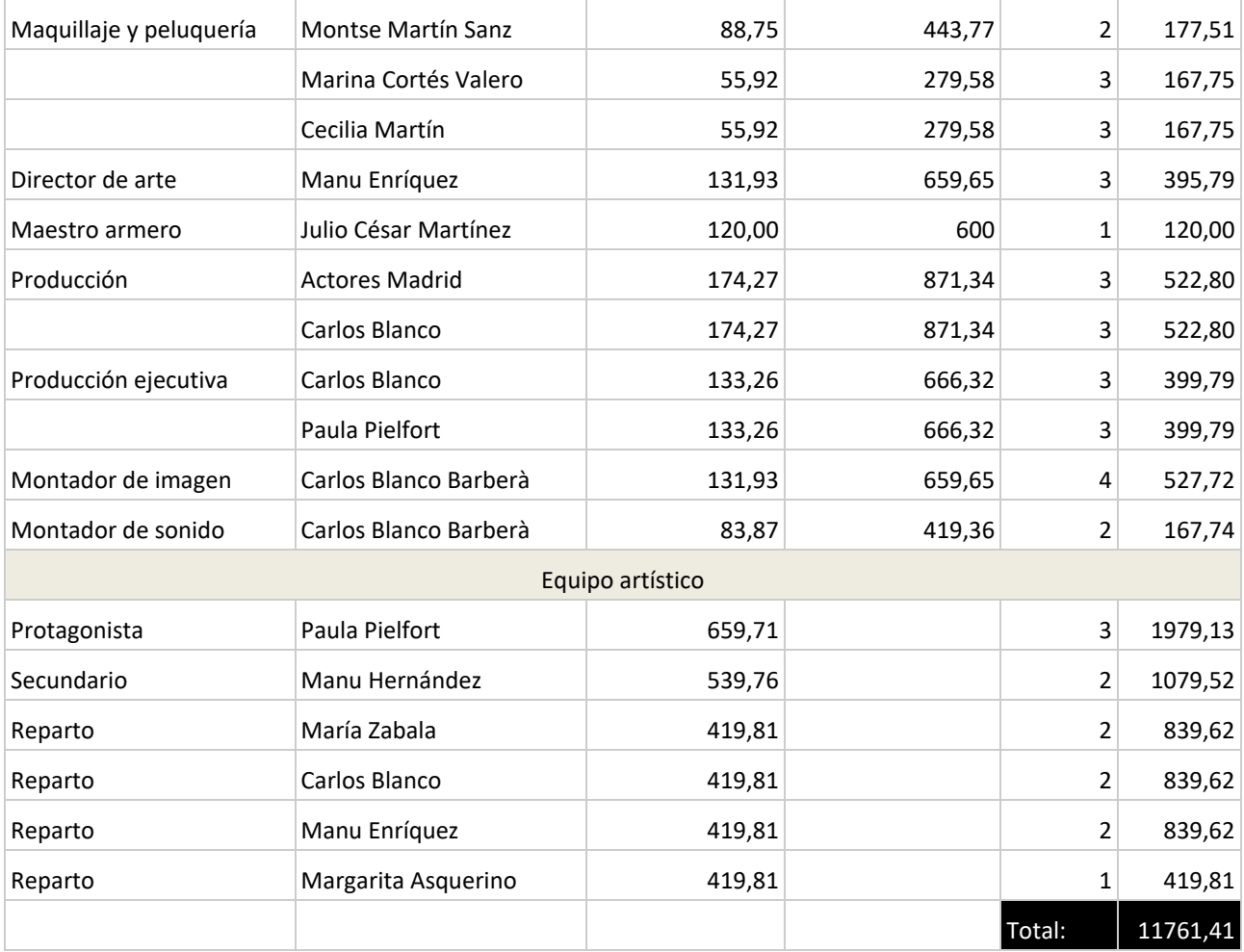

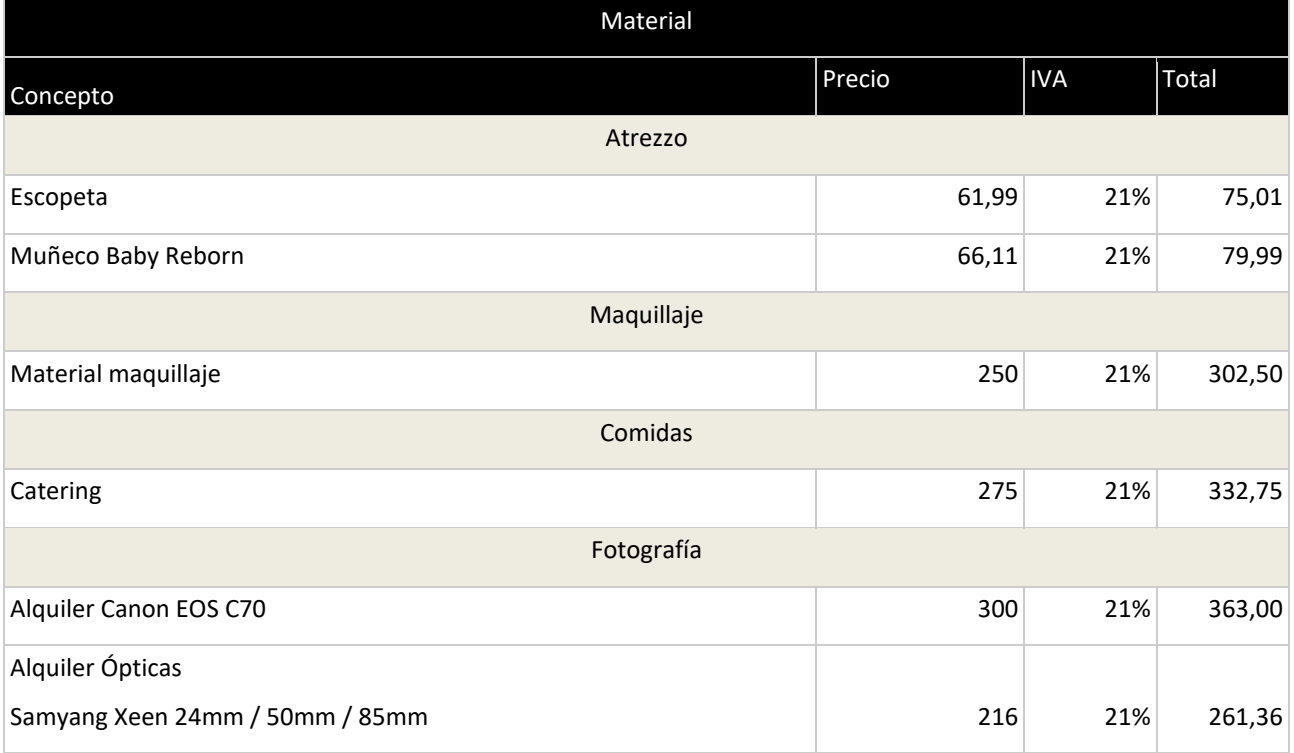

#### **Cortometraje Interactivo, Grado en Técnicas de Interacción Digital y Multimedia, Carlos Blanco Barberà**

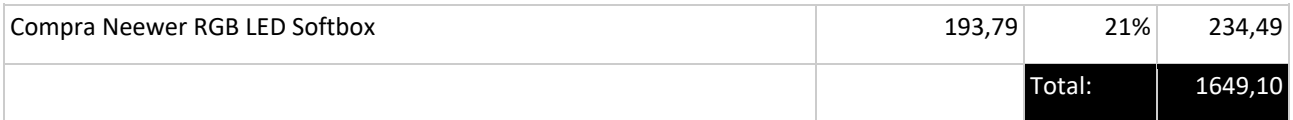

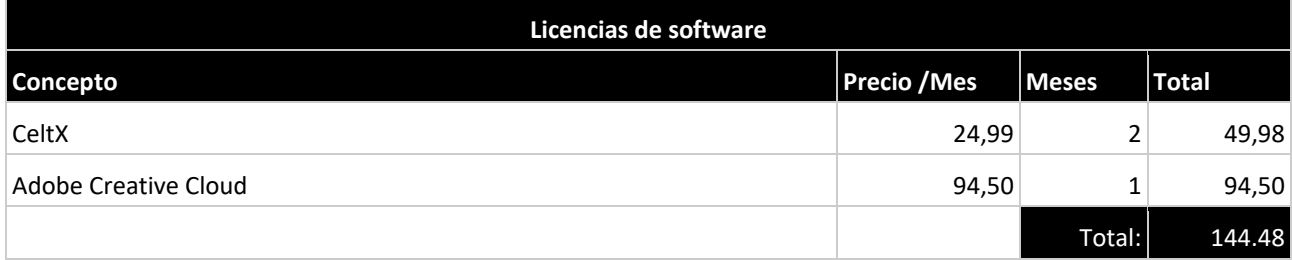

#### **Presupuesto total: 13554.99€**

### **18. Marketing**

### **18.1 Poster**

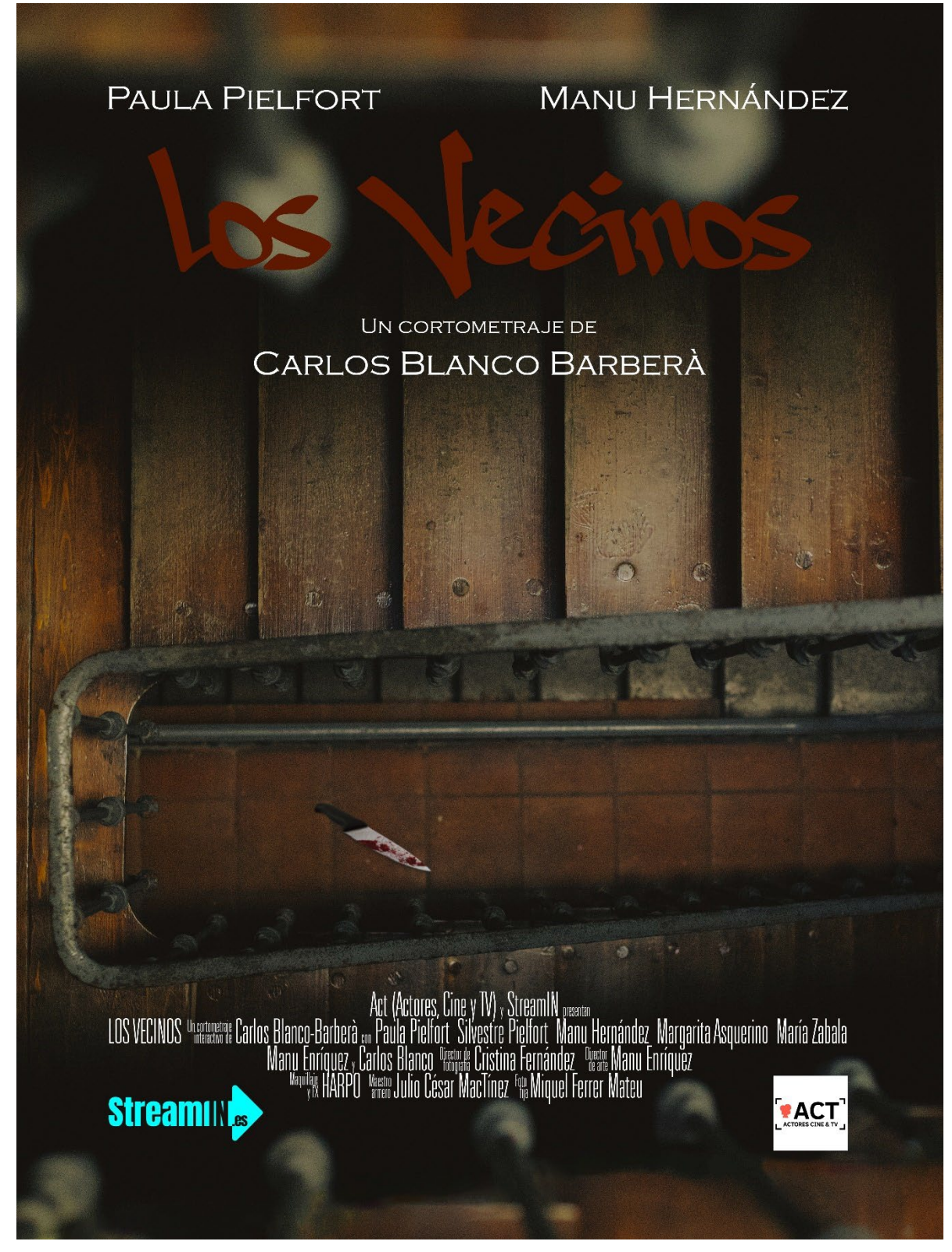

Figura 45 Poster del cortometraje creado por Carlos Blanco Barberà. Fotografía de Miquel Ferrer.

### **18.2 Ficha técnica**

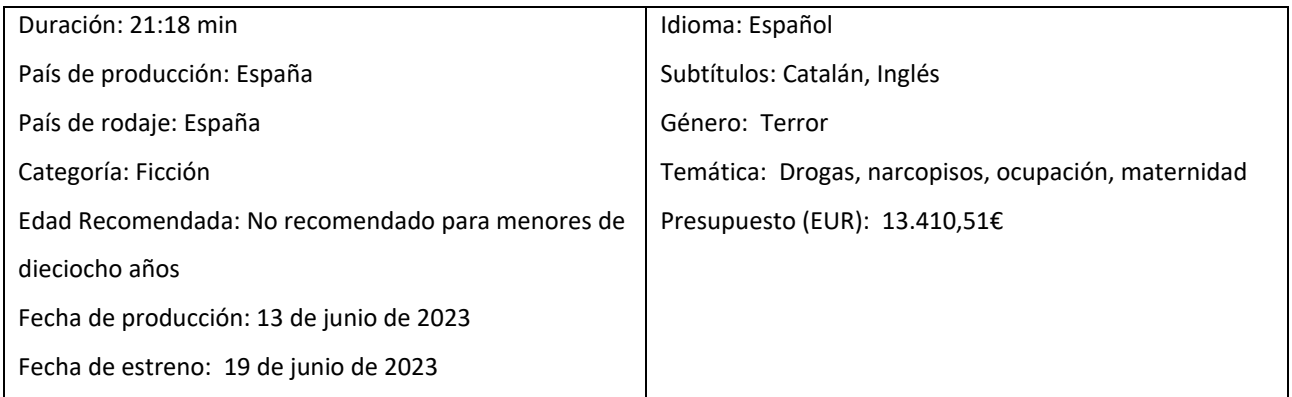

### **18.2 Fotogramas seleccionados**

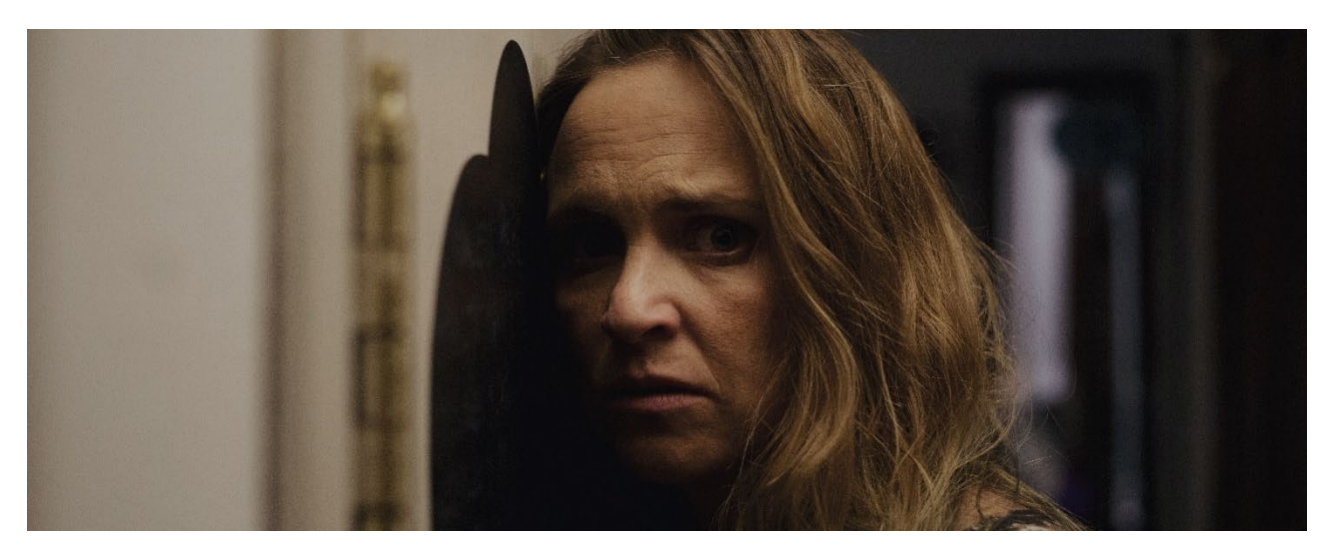

Figura 46 Fotograma del cortometraje 'Los vecinos'

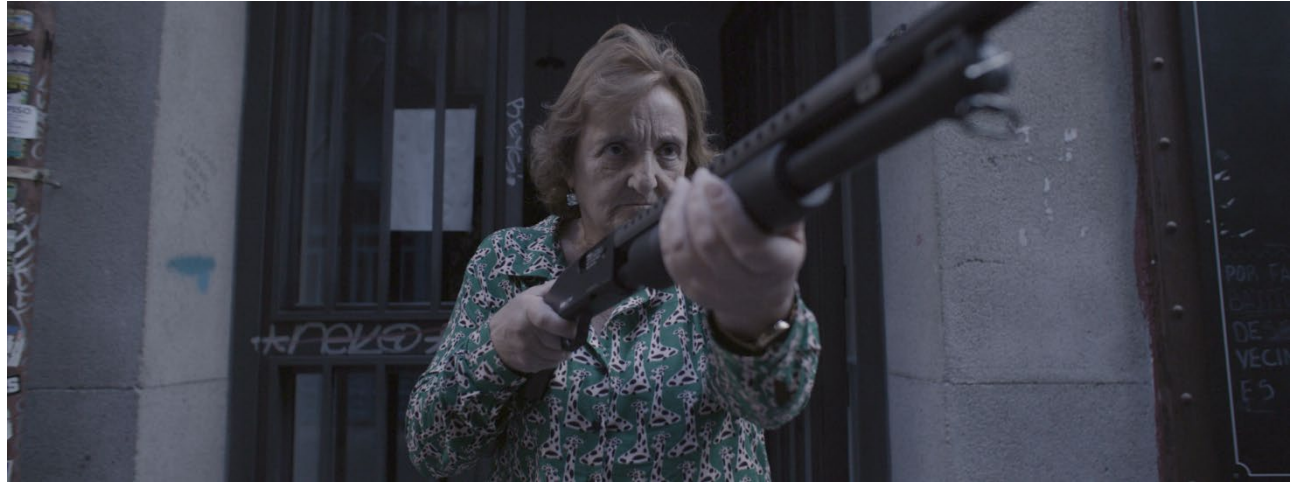

Figura 47 Fotograma del cortometraje 'Los vecinos'

**Cortometraje Interactivo, Grado en Técnicas de Interacción Digital y Multimedia, Carlos Blanco Barberà**

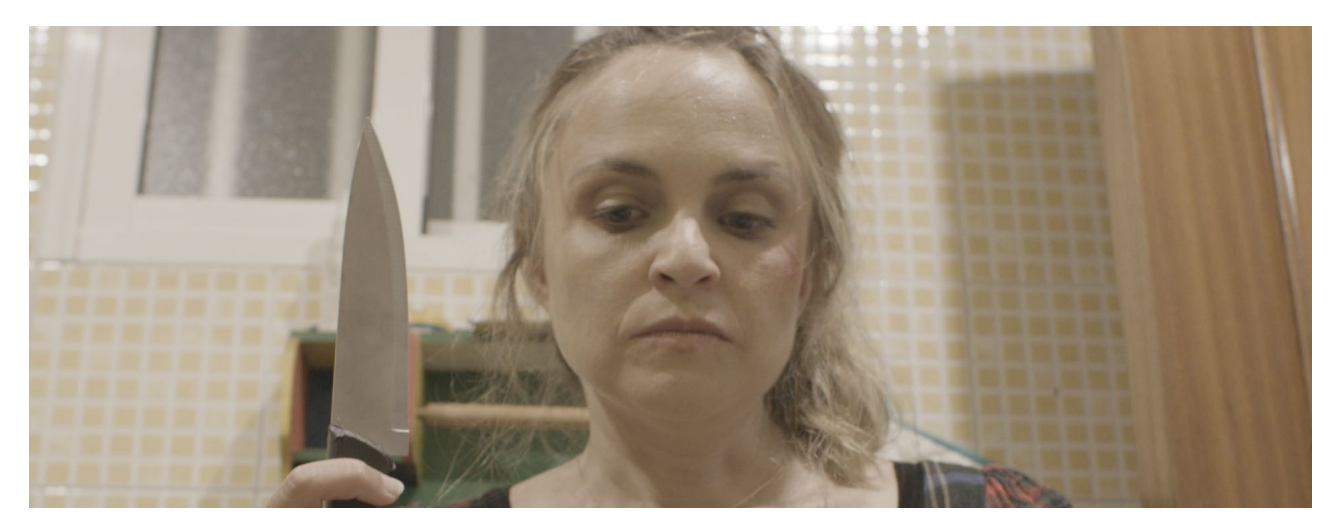

Figura 48 Fotograma del cortometraje 'Los vecinos'

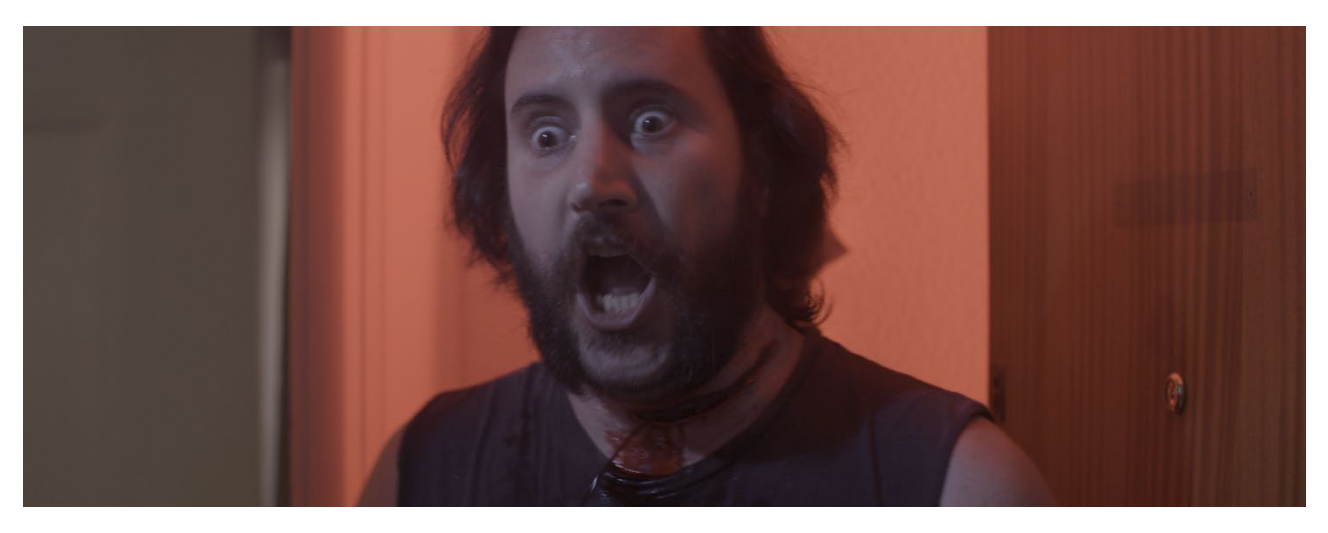

Figura 49 Fotograma del cortometraje 'Los vecinos'

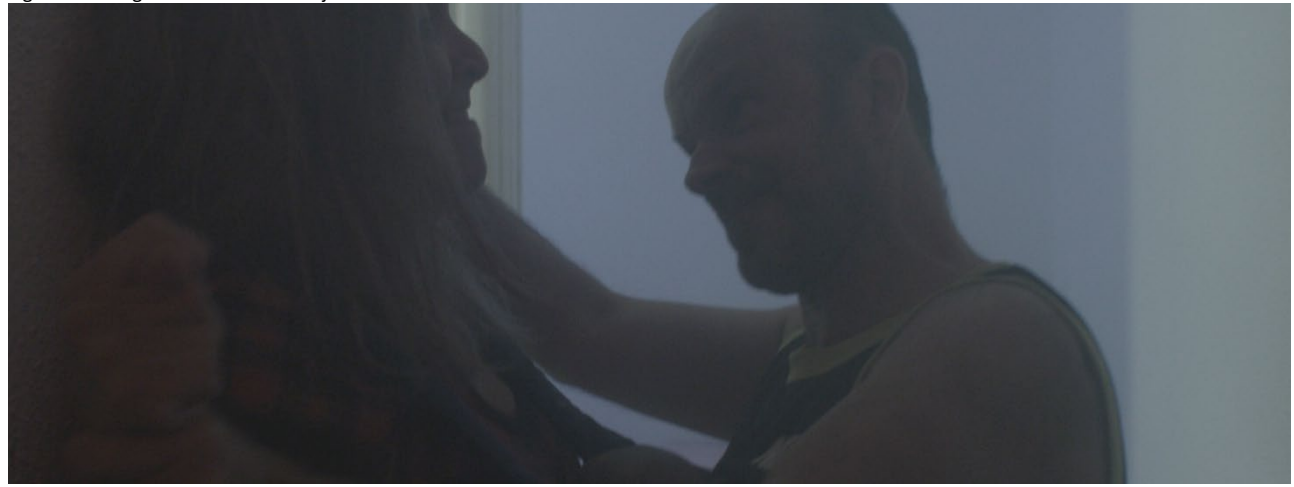

Figura 50 Fotograma del cortometraje 'Los vecinos'
### **18.3 Sinopsis**

Cuando Paula llega a casa tras tener su primer hijo, hará lo que sea necesario para mantenerlo en un entorno seguro. Eso implica enfrentarse a los nuevos vecinos, unos okupas que han montado un narcopiso justo debajo de su casa. En este cortometraje interactivo, deberás ayudar a Paula a tomar las decisiones más difíciles para conseguir su objetivo.

### **18.4 Bio-filmografía del director**

Carlos Blanco Barberà es Realizador de Audiovisuales y Espectáculos. Cursó un CFGS en EMAV (Escuela de Medios Audiovisuales de Barcelona) y tras trabajar como realizador de TV en diversos programas de la productora mallorquina Track Films, cursó un master en Dirección de Cine y TV en la Universidad Ramón Llull (URL) y actualmente está terminando un Grado en Técnicas de Interacción Digital y Multimedia en la Universitat Oberta de Catalunya (UOC).

Ha trabajado en el equipo de producción de diversas películas como The Pelayos, Cenizas o Atrocius, y en la serie Polseres Vermelles.

Desde hace diez años es realizador en una escuela de actores en la que ha trabajado con directores de cine y TV como Gracia Querejeta, Benito Zambrano, Javier Quintas, Juanma Pachón o José Manuel Carrasco entre otros muchos de los que ha aprendido y se ha influenciado.

En los últimos años ha recibido docenas de premios y nominaciones entre los que destacan:

- Mención especial del jurado por el cortometraje Lentejas en Concurso Iberoamericano De Cortometrajes Versión Española – La 2 / Sgae
- Premio del Público El País por el cortometraje Lentejas en Notodofilmfest
- Nominación a mejor cortometraje por Lentejas en FIBABC
- Mejor cortometraje por sigue Soñando en el certamen 7días1corto
- Nominación a mejor montaje por Vida en Marte en los Premios Fugaz CortoEspaña

### **18.5 Equipo técnico**

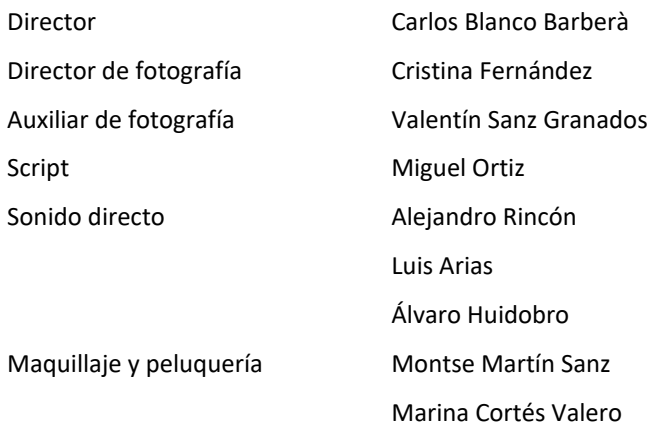

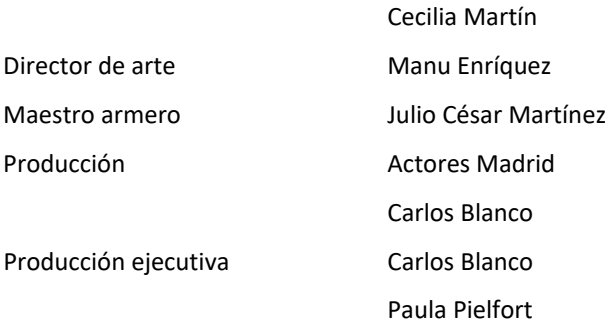

## **18.6 Reparto**

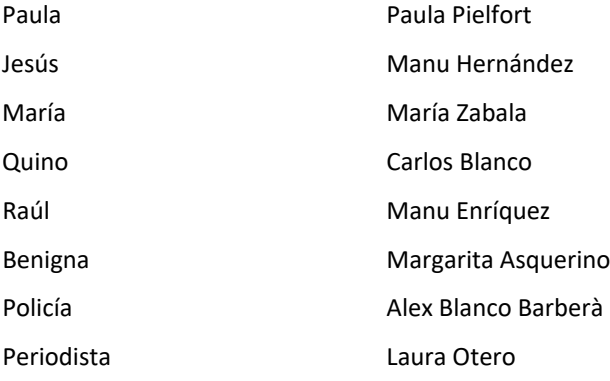

## **19. Conclusiones**

Tras finalizar este Trabajo de Fin de Grado, quedo ampliamente satisfecho con el aprendizaje consolidado en las diferentes áreas de estudio. Si bien es cierto que ya disponía de experiencia en el audiovisual, el poder combinar el cortometraje con la programación para hacerlo interactivo es algo completamente nuevo para mí. Además, he tenido que aprender a programar en Kotlin específicamente para este proyecto, ya que no es un campo que haya dado en ninguna asignatura del grado. A pesar de ello, los conocimientos adquiridos en programación de otros lenguajes como Processing, así como la creación de algoritmos con pseudocódigo, me han facilitado mucho el trabajo a la hora de aprender este nuevo lenguaje.

La edición del cortometraje la he realizado al completo con el pack de Adobe y me ha servido para asentar los conocimientos que ya tenía, pero también para descubrir nuevas herramientas actualizadas que desconocía y que me van a resultar muy útiles en trabajos futuros.

Por otro lado, algo que ya sabía era la importancia de una buena planificación del rodaje. En este caso no dispuse de ayudante de dirección y es un error que no volveré a cometer ya que, a pesar de haber realizado el plan de rodaje yo mismo, es imprescindible alguien que coordine a todos los equipos durante las jornadas de trabajo.

En cuanto al resultado técnico, a pesar de haber configurado y preparado yo la cámara, de escoger los encuadres y dar las indicaciones sobre la iluminación que deseaba, me gustaría destacar el trabajo de Cristina Fernández como directora de fotografía. Siempre aportaba buenas ideas y más de una ha acabado en el resultado final. Es algo que agradezco mucho. Los demás departamentos técnicos estaban compuestos por personas sin experiencia y en ocasiones se hace evidente. Eso me obligó a estar más pendiente de ellos que de los actores. Especialmente dolorosa ha sido la falta de una banda sonora original que esperaba pero que no llegó a tiempo, obligándome a utilizar músicas copyleft que no se ajustan tanto a la emoción deseada en cada momento. La música en la ficción es de gran importancia y me hubiera gustado un resultado mejor en ese sentido. Trataré de implementar ese trabajo más adelante si finalmente lo recibo para presentar el cortometraje en festivales estando completamente satisfecho con el resultado.

En general creo que ha sido un buen trabajo con el que concluir los estudios. Abarca tanto grabación y edición de vídeo, como efectos de posproducción, programación y diseño gráfico. Considero que he obtenido un alto grado de aprendizaje y que la experiencia ha sido altamente satisfactoria.

## **Anexo 1. Código fuente (extractos)**

#### • Archivo MainActivity.kt

```
@file:Suppress("DEPRECATION")
package com.example.myapplication
import android.content.Context
import android.net.Uri
import android.os.Bundle
import android.os.CountDownTimer
import android.util.AttributeSet
import android.view.MotionEvent
import android.view.View
import android.view.animation.Animation
import android.view.animation.TranslateAnimation
import android.widget.*
import androidx.appcompat.app.AppCompatActivity
class CustomVideoView : VideoView {
    constructor(context: Context) : super(context)
    constructor(context: Context, attrs: AttributeSet?) : super(context, attrs)
    constructor(context: Context, attrs: AttributeSet?, defStyleAttr: Int) : 
super(context, attrs, defStyleAttr)
    override fun performClick(): Boolean {
        super.performClick()
        // Realiza las acciones deseadas al hacer clic en el VideoView
        return true
class CustomMediaController : MediaController {
     constructor(context: Context?, attrs: AttributeSet?) : super(context, attrs)
     constructor(context: Context?) : super(context)
   override fun show() {
class MainActivity : AppCompatActivity() {
 private lateinit var reproductor: CustomVideoView
 private lateinit var controlReproduccion: CustomMediaController
 private lateinit var cuentaAtras: TextView
 private lateinit var fondoMenu: ImageView
 private lateinit var botonIzdo: Button
 private lateinit var botonDcho: Button
 private lateinit var botonPlay: Button
 private lateinit var botonExit: Button
    private lateinit var rutaVideo: Uri
    private lateinit var countDownTimer: CountDownTimer
    private var clipsTotales = 22
    private var clipActual = 0
    private val caminosPosibles = arrayOf(
```

```
/*0*/ intArrayOf(2, 1, 7),
/*1*/ intArrayOf(2, 13, 2),
/2*/ intArrayOf(1, 17, 0),
/ * 3*/ intArrayOf(2, 18, 4),
/ *4*/ intArrayOf(2, 5, 20),
/ * 5*/ intArrayOf(2, 11, 10),
/ * 6*/ intArrayOf(2, 7, 8),
/*7*/ intArrayOf(2, 19, 8),
/ *8*/ intArrayOf(1, 21, 0),
/*9*/ intArrayOf(1, 21, 0),
/*10*/intArrayOf(2, 21, 21),
/*11*/intArrayOf(1, 21, 0),
/*12*/intArrayOf(1, 21, 0),
/*13*/intArrayOf(2, 14, 15),
       /*14*/intArrayOf(1, 17, 0),/*15*/intArrayOf(1, 12, 0),
       /*16*/intArrayOf(1, 12, 0),/*17*/intArrayOf(2, 16, 3),
       /*18*/intArrayOf(1, 21, 0), /*19*/intArrayOf(1, 21, 0),
       /*20*/intArrayOf(1, 5, 0),/*21*/intArrayOf(1, 0, 0) private var menu: Boolean = true
    private val delay: Long = 1000L // 1000 milisegundos = 1 segundo
    private var animacionActiva: Boolean = false
    private var laMata: Boolean = false
    override fun onCreate(savedInstanceState: Bundle?) {
        window.decorView.systemUiVisibility = (
                View.SYSTEM_UI_FLAG_FULLSCREEN
                        or View.SYSTEM_UI_FLAG_HIDE_NAVIGATION
                       or View.SYSTEM_UI_FLAG_LAYOUT_FULLSCREEN
                        or View.SYSTEM_UI_FLAG_LAYOUT_HIDE_NAVIGATION
                        or View.SYSTEM_UI_FLAG_LAYOUT_STABLE
                       or View.SYSTEM_UI_FLAG_IMMERSIVE_STICKY
        super.onCreate(savedInstanceState)
       setContentView(R.layout.activity main)
        reproductor = findViewById(R.id.myVideoView)
        controlReproduccion = CustomMediaController(this)
        controlReproduccion.setAnchorView(reproductor)
        reproductor.setMediaController(controlReproduccion)
        cuentaAtras = findViewById(R.id.cuentaAtras)
        botonPlay = findViewById(R.id.botonPlay)
       botonExit = findViewById(R.id.botonExit) botonIzdo = findViewById(R.id.botonIzdo)
        botonDcho = findViewById(R.id.botonDcho)
        fondoMenu = findViewById(R.id.fondoMenu)
        countDownTimer = object : CountDownTimer(Long.MAX_VALUE, delay) {
            override fun onTick(millisUntilFinished: Long) {
                actualizarTiempo()
            override fun onFinish() {
```
}<br>}

```
 countDownTimer.start()
     override fun onDestroy() {
         super.onDestroy()
         countDownTimer.cancel()
     private fun cargarYReproducirVideo() {
         visibilidadBotones(false)
         seleccionaCamino()
         rutaVideo = 
Uri.parse("android.resource://$packageName/raw/v$clipActual")
         reproductor.setVideoURI(rutaVideo)
         reproductor.start()
         reproductor.setOnCompletionListener {
             visibilidadBotones(false)
            if (clipActual == clipsTotales - 1) {
            else if (clipActual == 5 \& !laMata) {
                 clipActual = 9
                 cargarYReproducirVideo()
             else if (clipActual < clipsTotales && caminosPosibles[clipActual][0] 
                 clipActual = caminosPosibles[clipActual][1]
                 cargarYReproducirVideo()
             }// Si no hay opciones, continuar automaticamente con el siguiente 
video
             else {
                val randomInt = (1..2).random()
                 clipActual = caminosPosibles[clipActual][randomInt]
                 cargarYReproducirVideo()
         }//Cuando el video finalice
siguiente
     private fun actualizarTiempo() {
         val duration = reproductor.duration
        val tiempoRestante = duration - descuento
         val cabezal = reproductor.currentPosition // obtener el tiempo actual 
         if (menu || cabezal<tiempoRestante || cabezal>duration-300 || 
caminosPosibles[clipActual][0] == 1){
             visibilidadBotones(false)
             visibilidadBotones(true)
     }// funcion que se llama cada segundo
     private fun visibilidadBotones(visible: Boolean) {
         if (!visible) {
```

```
cuentaAtras.text = botonIzdo.visibility = View.GONE
             botonDcho.visibility = View.GONE
             botonIzdo.clearAnimation()
             botonDcho.clearAnimation()
             reproductor.setOnTouchListener { _, event ->
                 if (event.action == MotionEvent.ACTION_UP) {
                     if (!controlReproduccion.isShowing) {
                         controlReproduccion.show(3000)
                    controlReproduccion.hide()
                    reproductor.performClick() // Agregar esta línea para 
             cuentaAtras.text = ((reproductor.duration-
reproductor.currentPosition)/1000).toString()
             botonIzdo.visibility = View.VISIBLE
             botonDcho.visibility = View.VISIBLE
             controlReproduccion.hide()
             reproductor.setOnTouchListener { _, event ->
                 if (event.action == MotionEvent.ACTION_UP) {
                     reproductor.performClick() // Agregar esta línea para 
 }
             if (!animacionActiva) {
                 animarBotones()
    private fun seleccionaCamino() {
         visibilidadBotones(false)
         when (clipActual) {
                 descuento = 11_000
                 botonIzdo.setText(R.string.btn_option1_text_clip0)
            botonDcho.setText(R.string.btn_option2_text_clip0)<br>}
                descuento = 11 000
                botonIzdo.setText(R.string.btn option1 text clip1)
            botonDcho.setText(R.string.btn_option2_text_clip1)<br>}
                descuento = 11 000
                 botonIzdo.setText(R.string.btn_option1_text_clip3)
            botonDcho.setText(R.string.btn_option2_text_clip3)<br>}
                 descuento = 6_000
                botonIzdo.setText(R.string.btn option1 text clip4)
                 botonDcho.setText(R.string.btn_option2_text_clip4)
```
}

```
descuento = 6000botonIzdo.setText(R.string.btn option1 text clip5)
                botonDcho.setText(R.string.btn_option2_text_clip5)
               descuento = 6000 botonIzdo.setText(R.string.btn_option1_text_clip7)
                botonDcho.setText(R.string.btn_option2_text_clip7)
               descuento = 6 000
                botonIzdo.setText(R.string.btn_option1_text_clip10)
                botonDcho.setText(R.string.btn_option2_text_clip10)
               descuento = 6000 botonIzdo.setText(R.string.btn_option1_text_clip13)
             botonDcho.setText(R.string.btn_option2_text_clip13)
                descuento = 6_000
               botonIzdo.setText(R.string.btn option1 text clip17)
                botonDcho.setText(R.string.btn_option2_text_clip17)
        botonIzdo.setOnClickListener {
        botonIzdo()
        botonDcho.setOnClickListener {
        botonDcho()
    private fun menuInicio() {
        reproductor.stopPlayback()
        menu = true
       clipActual = 0 visibilidadBotones(false)
        botonPlay.visibility = View.VISIBLE
 botonExit.visibility = View.VISIBLE
 fondoMenu.visibility = View.VISIBLE
        reproductor.visibility = View.GONE
        controlReproduccion.hide()
        botonExit.setOnClickListener {
            botonExit()
        botonPlay.setOnClickListener {
       botonPlay()
    private fun reproducirCortometraje() {
       menu = false botonPlay.visibility = View.GONE
        botonExit.visibility = View.GONE
```

```
 fondoMenu.visibility = View.GONE
     reproductor.visibility = View.VISIBLE
     cargarYReproducirVideo()
 }// Empieza el video
 private fun botonIzdo() {
     if (clipActual < clipsTotales && caminosPosibles[clipActual][0] == 2) {
         clipActual = caminosPosibles[clipActual][1]
         visibilidadBotones(false)
         cargarYReproducirVideo()
 private fun botonDcho() {
    if (clipActual == 5 \&& !laMata) {
         clipActual = 9
         visibilidadBotones(false)
         cargarYReproducirVideo()
     else if (clipActual < clipsTotales && caminosPosibles[clipActual][0] == 
        clipActual = caminosPosibles[clipActual][2] visibilidadBotones(false)
         cargarYReproducirVideo()
 }// Evento del boton derecho
 private fun botonPlay() {
     reproducirCortometraje()
 }// Evento del boton play
 private fun botonExit() {
     finish()
 private fun animarBotones() {
     val distanciaMovimiento = 100f // Distancia de movimiento de cada botón
     val animationIzdo = TranslateAnimation(0f, distanciaMovimiento, 0f, 0f)
     val animationDcho = TranslateAnimation(0f, -distanciaMovimiento, 0f, 0f)
     animationIzdo.duration = descuento.toLong()
     animationDcho.duration = descuento.toLong()
    animationIzdo.repeatCount = 0
    animationDcho.repeatCount = 0
     val animationListener = object : Animation.AnimationListener {
         override fun onAnimationStart(p0: Animation?) {
             animacionActiva = true
         override fun onAnimationEnd(animation: Animation) {
             animacionActiva = false
         override fun onAnimationRepeat(p0: Animation?) {
     botonIzdo.startAnimation(animationIzdo)
     botonDcho.startAnimation(animationDcho)
     animationIzdo.setAnimationListener(animationListener)
     animationDcho.setAnimationListener(animationListener)
```
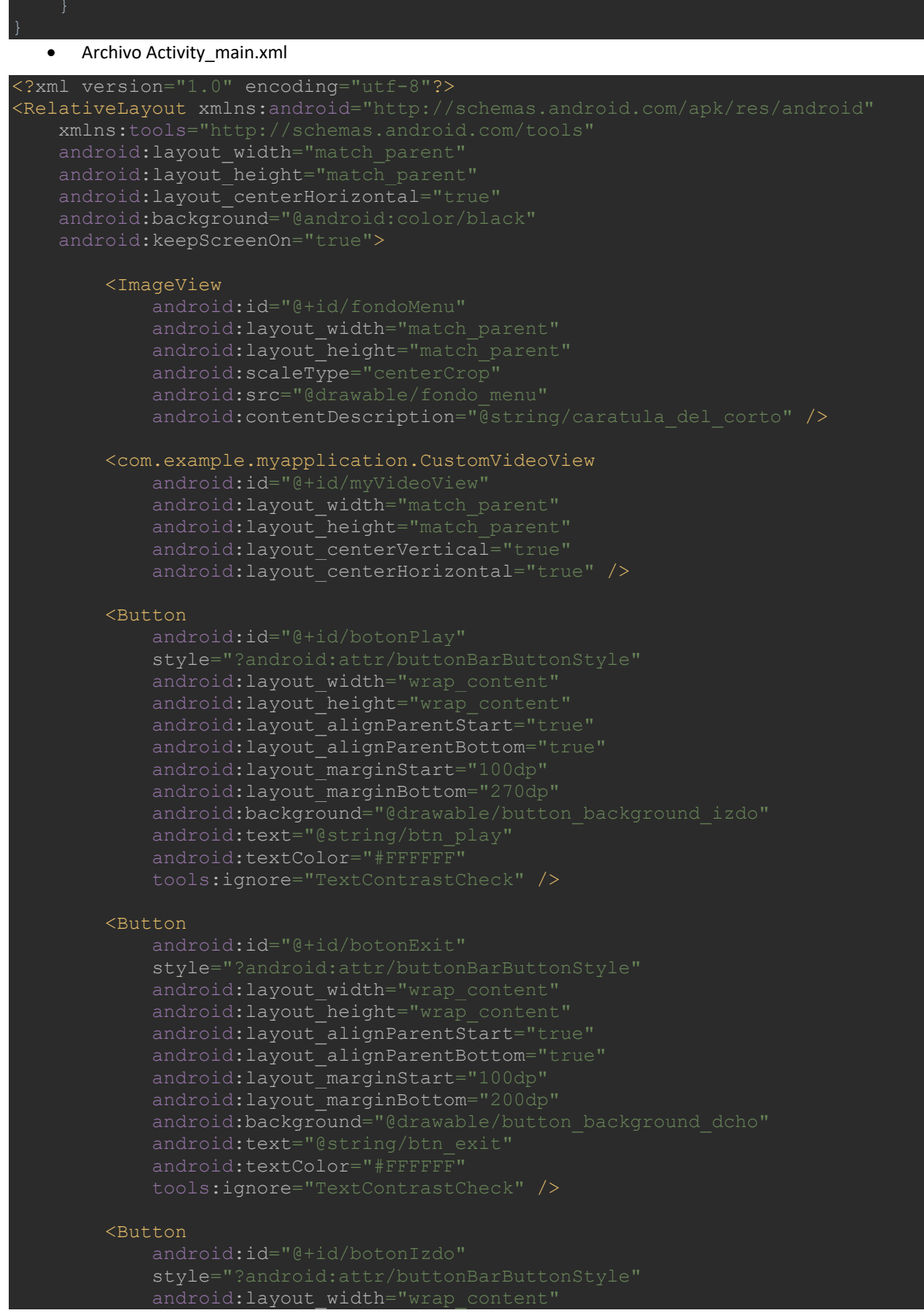

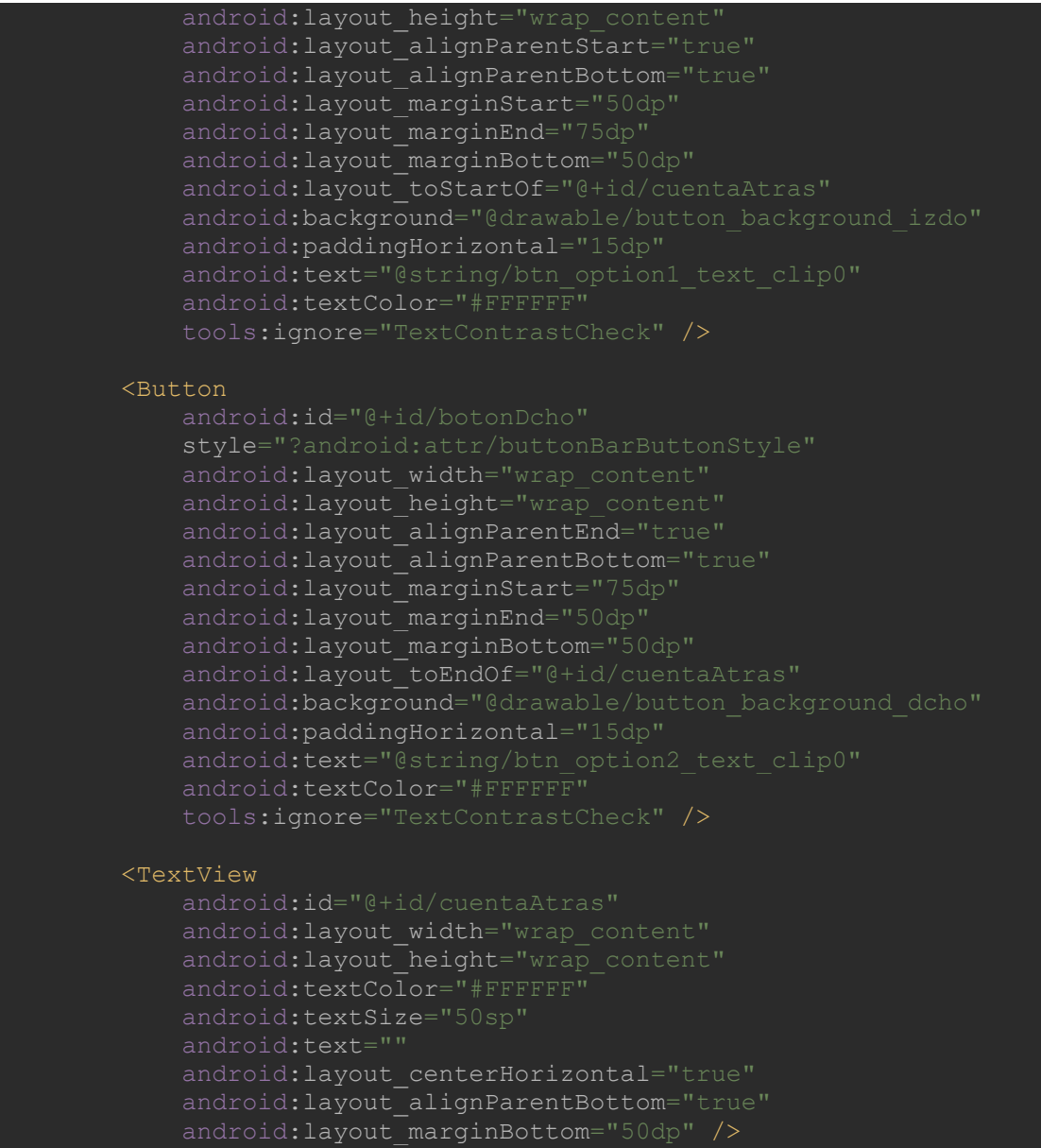

</RelativeLayout>

# **Anexo 2. Plan y órdenes de rodaje**

# **Anexo 3. Guion técnico**

## **Anexo 4. Bibliografía**

- *Black Mirror: Bandersnatch (2018) - FilmAffinity*. (s. f.). Recuperado 16 de abril de 2023, de <https://www.filmaffinity.com/es/film479822.html>
- *Cine: frecuencia de asistencia en España en 2022 | Statista*. (s. f.). Recuperado 16 de abril de 2023, de <https://es.statista.com/estadisticas/474262/frecuencia-de-asistencia-al-cine-en-espana/>

Ministerio de Empleo y Seguridad Social. (2017). *Disposición 4475 del BOE núm. 97 de 2017*[. http://www.boe.es](http://www.boe.es/)

*I'm Your Man (1992 film) - Wikipedia*. (s. f.). Recuperado 16 de abril de 2023, de

[https://en.wikipedia.org/wiki/I%27m\\_Your\\_Man\\_\(1992\\_film\)](https://en.wikipedia.org/wiki/I%27m_Your_Man_(1992_film))

*Kinoautomat - Wikipedia*. (s. f.). Recuperado 16 de abril de 2023, de<https://en.wikipedia.org/wiki/Kinoautomat>

Ministerio de Trabajo y Economía Social. (2021). *Disposición 8425 del BOE núm. 120 de 2021*[. https://www.boe.es](https://www.boe.es/)

Unión de Actores y Actrices. (s. f.). *Tarifas 2023 Audiovisual*. Recuperado 7 de junio de 2023, de

<https://www.uniondeactores.com/index.php/servicios/convenios-y-tarifas>